### Univerza v Ljubljani FAKULTETA ZA RAČUNALNIŠTVO IN INFORMATIKO

Matej Valenčič

# Izdelava programa za prikaz 3D modela v stereoskopskem načinu

DIPLOMSKO DELO

VISOKOŠOLSKI STROKOVNI ŠTUDIJSKI PROGRAM PRVE STOPNJE RAČUNALNIŠTVO IN INFORMATIKA

Ljubljana, 2018

### Univerza v Ljubljani FAKULTETA ZA RAČUNALNIŠTVO IN INFORMATIKO

Matej Valenčič

# Izdelava programa za prikaz 3D modela v stereoskopskem načinu

DIPLOMSKO DELO

VISOKOŠOLSKI STROKOVNI ŠTUDIJSKI PROGRAM PRVE STOPNJE RAČUNALNIŠTVO IN INFORMATIKA

MENTOR: viš. pred. dr. Borut Batagelj

Ljubljana, 2018

To delo je ponujeno pod licenco Creative Commons Priznanje avtorstva-Deljenje pod enakimi pogoji 2.5 Slovenija (ali novejšo različico). To pomeni, da se tako besedilo, slike, grafi in druge sestavine dela kot tudi rezultati diplomskega dela lahko prosto distribuirajo, reproducirajo, uporabljajo, priobˇcujejo javnosti in predelujejo, pod pogojem, da se jasno in vidno navede avtorja in naslov tega dela in da se v primeru spremembe, preoblikovanja ali uporabe tega dela v svojem delu, lahko distribuira predelava le pod licenco, ki je enaka tej. Podrobnosti licence so dostopne na spletni strani creativecommons.si ali na Inštitutu za intelektualno lastnino, Streliška 1, 1000 Ljubljana.

Besedilo je oblikovano z urejevalnikom besedil BTFX.

Fakulteta za računalništvo in informatiko izdaja naslednjo nalogo: Izdelava programa za prikaz 3D modela v stereoskopskem načinu

Tematika naloge:

Dojemanje tridimenzionalnega sveta je za človeka samoumevno, čeprav pri tem sodeluje veliko človeških faktorjev skupaj z zaznavnim sistemom in možgani, ki sliki iz dveh pogledov združijo v tridimenzionalno predstavo. Že dolgo poskušamo s pomočjo najrazličnejše tehnologije predstaviti multimedijsko vsebino v treh dimenzijah. Preverite kakšna tehnologija se uporablja za prikaz in kakšne so omejitve. Tudi sami izdelajte 3D prikazovalnik s pomočjo katerega bo možno pregledovati 3D model v stereoskopskem načinu. Program naj omogoča tudi sprehod po modelu.

#### IZJAVA O AVTORSTVU DIPLOMSKEGA DELA

Spodaj podpisani Matej Valenčič, vpisna številka 63120247 sem avtor diplomskega dela z naslovom: Izdelava programa za prikaz 3D modela v stereoskopskem načinu.

#### IZJAVLJAM

1. da sem diplomsko delo izdelal samostojno pod mentorstvom viš. pred. dr. Boruta Batagelja;

2. so elektronska oblika diplomskega dela, naslov (slov., angl.), povzetek (slov., angl.) ter ključne besede (slov., angl.) identični s tiskano obliko diplomskega dela;

3. soglašam z javno objavo elektronske oblike diplomskega dela v zbirki "Dela FRI".

V Ljubljani, dne Podpis avtorja:

Zahvaljujem se mentorju za pomoč in potrpežljivost v času izdelave diplomskega dela ter svoji družini za podporo $\boldsymbol{v}$ času študija.

## Kazalo

#### [Povzetek](#page-14-0)

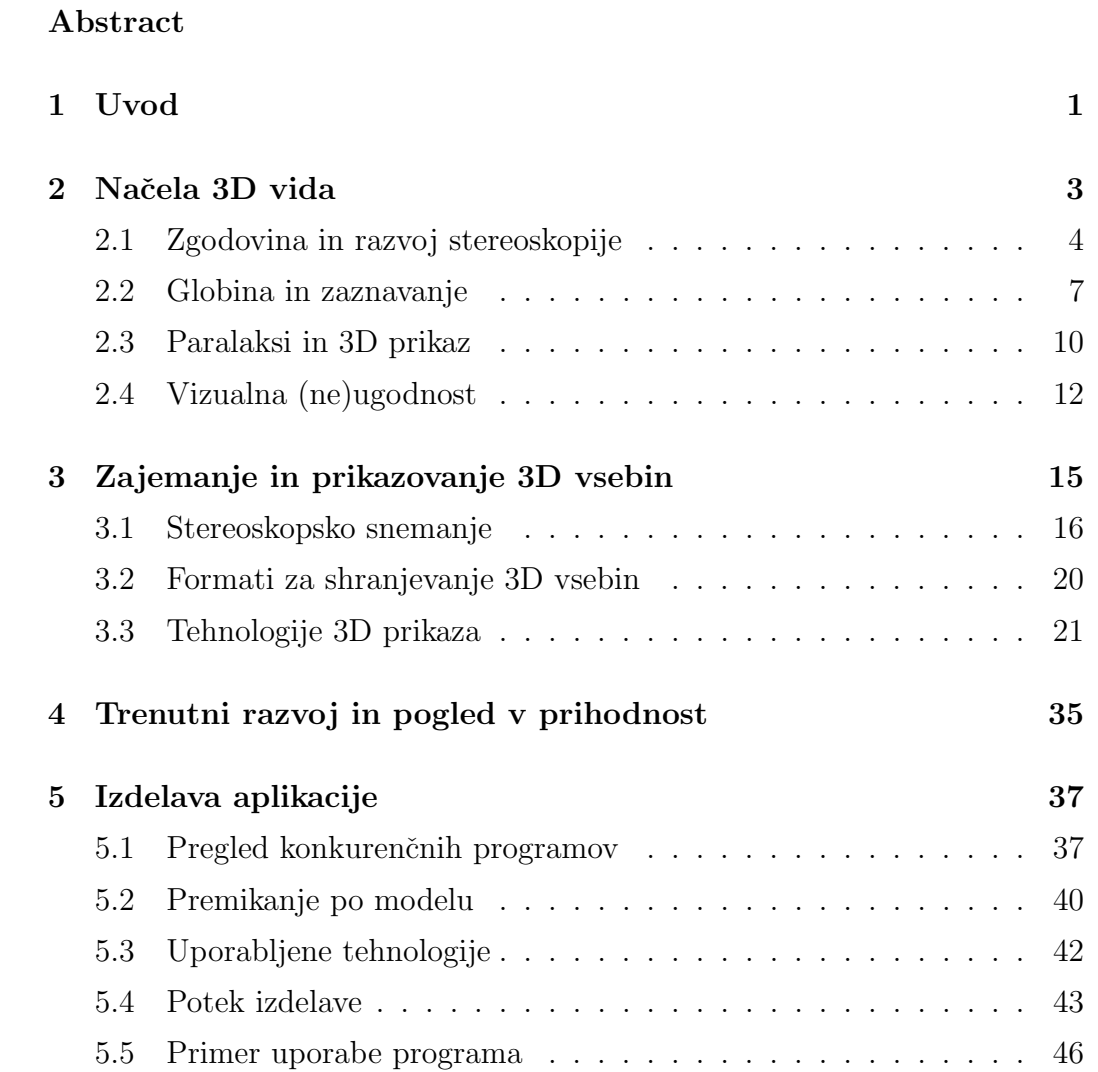

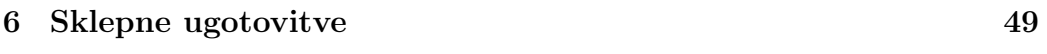

[Literatura](#page-70-0) 51

# <span id="page-14-0"></span>Seznam uporabljenih kratic

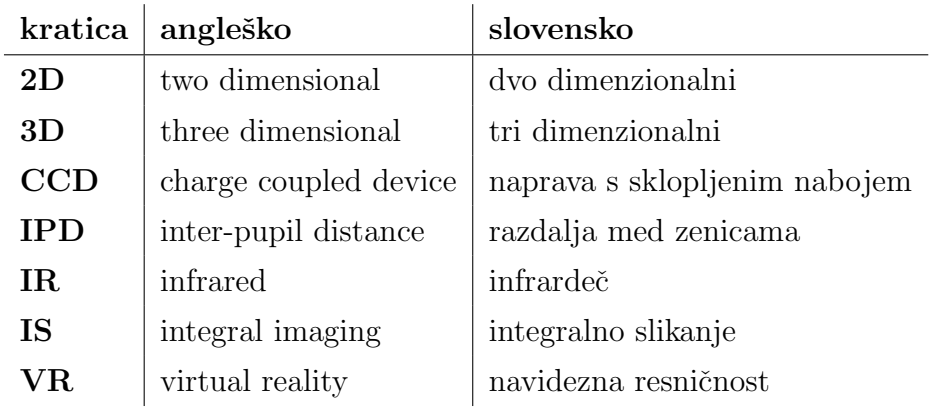

### <span id="page-16-0"></span>Povzetek

Naslov: Izdelava programa za prikaz 3D modela v stereoskopskem načinu

Diplomsko delo zajema pregled področja 3D vida in izdelavo programa za pregledovanje 3D modelov v stereoskopskem načinu. Program omogoča uporabniku, da si naložen model ogleda v dveh pogledih. Model lahko pogleda iz ptičje perspektive ali pa se sprehodi po modelu. Program je bil razvit v okolju Unity. 3D vid je obetavna veja v računalništvu ter zabavni industriji. 3D tehnologija postaja bolj kompaktna, dosegljiva in ugodna. Glavni faktor hitrega razvoja je napredek računalniške tehnologije. Uporablja se v filmski industriji, v video igrah, fotografiji in na mnogih drugih področjih. Čeprav se je uporaba 3D vida v 21. stoletju razširila, se prodajalci še vedno borijo z doseganjem kritične mase uporabnikov, ki bi jim omogočila oblikovanje novih izdelkov. Pogost vzrok za neuporabo je neudobnost stereoskopskih naprav, katero povzroči razlika v zaznani in reproducirani resničnosti.

Ključne besede: 3D vid, stereoskopija, 3D model, ogled modela, Unity.

### Abstract

Title: Creating program for displaying 3D model in a stereoscopic mode

The thesis consist of an overview of 3D vision and creation of a program for viewing 3D models in stereoscopic mode. Program allows user to watch the loaded model in two different views. User can view model from a bird's eye view or walk through the model. Program was developed in Unity. 3D vision is promising section in computer science and entertainment industry. 3D technology is becoming more compact, reachable and affordable. Main factor of its fast development is the progress of computer technology. It is used in movie industry, video games, photography and many other areas. Although the use of 3D vision has expanded in 21. century, sellers still struggle to reach wide population which, would enable them making new products. Common reason for not using 3D vision is discomfort while using stereoscopic devices and difference between perceived and reproduced reality.

Keywords: 3D vision, stereoscopy, 3D model, model view, Unity.

### <span id="page-20-0"></span>Poglavje 1

### Uvod

Ideja zajemanja in predstavitev vsebin za gledalce v treh dimenzijah je precej stara. Stereoskopske kamere so izumili že v začetku dvajsetega stoletja, ideja za stereoskopski TV pa je bila rojena že leta 1920 [\[3\]](#page-70-1). Prvi, ki je predlagal sistem za stereoskopski prikaz, je bil C. Wheatstone. Njegov sistem je temeljil na stereo prikazu, kjer levo in desno oko dobivata različni perspektivi, ločeni s stereoskopsko napravo ki jo nosi uporabnik [\[2\]](#page-70-2). Tudi stereoskopski (oz. 3D) kino je dobil svoj prvenec barvnega filma leta 1952 s naslovom "Bwana Devil" [\[3\]](#page-70-1). Čeprav 3D kina nikoli niso postala prva izbira zabavne industrije, se je njihova uporaba precej razširila. Pomemben faktor pri tem je imel 3D film Avatar (2009), ki je bil eden izmed najdražjih narejenih filmov, podrl je številne rekorde v gledanosti in s tem zagotovil 3D tehnologiji večjo prepoznavnost [\[3\]](#page-70-1).

Kljub vzponu priljubljenosti v kinih, pa se 3D tehnologija ni tako močno razširila na televizijske sprejemnike. Pravzaprav teoretična dostopnost potrošniške 3D tehnologije in opreme presega zahteve za uporabo v domovih. Podobno televiziji, 3D tehnologija ni zaživela tudi na mobilnih napravah.

Veliko obsežneje je 3D tehnologija prisotna v računalništvu. Z napredkom tehnologije je med drugim nastalo vse več programov in storitev, ki omogočajo kreiranje različnih 3D modelov. Primer takih storitev je kreiranje modelov hiš, stanovanj, s katerimi lahko naročnik predhodno dobi vtis o prostoru in postavitvi pohištva. Take storitve večinoma vsebujejo samo izris 3D modela, nekatere pa ponujajo tudi sprehod po teh modelih. Dodatno vrednost takim storitvam pa bi dal učinek prave globine oz. stereoskopski pogled. Z napredkom v modeliranju, ki omogoča že skoraj realne modele in stereoskopijo bi lahko uporabniki dobili še boljši vtis pri pregledu modelov. Primer take rešitve ponuja to diplomsko delo. Uporabniku omogoča, da sam naloži svoj model ter se nato po njem sprehaja. Tako lahko predhodno vidi celotni razpored, lažje najde pomanjkljivosti in napake v načrtu ter razporeditvi.

### <span id="page-22-0"></span>Poglavje 2

### Načela 3D vida

Zapleten človeški vidni sistem nam omogoča dojemanje sveta in okolice v treh dimenzijah. Višini in širini opazovanega objekta dodamo pojem razdalje oz. globine. Ko fotoni potujejo preko optičnih komponent ustvarjajo na vsaki očesni mrežnici 2D prikaz. Človeški možgani uporabijo ti ravninski sliki iz obeh očes za rekonstrukcijo tridimenzionalnega modela našega okolja. Ker se sliki med seboj malenkostno razlikujeta, so možgani sposobni 3D rekon-strukcije (slika [2.4\)](#page-27-0). Ta način vida imenujemo stereoskopski vid. Sposobnost zaznavanja 3D ni odvisna samo od oči, ampak so prisotni še drugi dejavniki oz. znamenja, ki omogočajo bolj natančno modeliranje globine [\[3,](#page-70-1) [20\]](#page-72-0). Znamenja so natanˇcneje opisana v podpoglavju (poglavje [2.2\)](#page-26-0).

Možnost zaznavanja v treh dimenzijah nam omogoča zaznavanje okolice bolj natančno. Omogoča zaznavanje objektov, ki se nam približujejo ali oddaljujejo. Olajšuje nam vsakodnevna opravila, ki bi jih lahko opravljali tudi brez 3D zaznavanja, vendar bi bile te naloge bolj kompleksne [\[21\]](#page-72-1).

#### <span id="page-23-0"></span>2.1 Zgodovina in razvoj stereoskopije

Ze starodavni misleci so se veliko ukvarjali z vprašanji človeškega vida. Aristotel (384-322 pr. n. št.) je že ugotovil, da se sliki obeh očes malenkostno med seboj razlikujeta ter, da je na koncu le ena pravilna/skupna slika. Znani grški matematik Evklid (322-285 pr. n. št.) je raziskoval geometrijo človeških očes. Astronom Ptolemej (100-170) je eksperimentalno določil plast, ki prečka točko fiksiranja oči. Samo na tej plasti oči lahko geometrično vidijo eno sliko. Približno 1500 let kasneje je ta plast dobila ime Horopter. Grški fizik Galen (129-216) je seciral človeška telesa in odkril, da se optični živci križajo za očesi. Čeprav je sumil, da je to razlog za binokularno fuzijo in enotni vid, mu princip stereoskopije ni bil še razumljiv. Okrog prvega tisočletja je arabski šolar Alhazen postavil temelje za moderni pristop k človeškemu vidu. Razumel in razložil je pojme kot so očesna konvergenca, monokularni globinski znaki, relativna velikost ter gibalni paralaks [\[31\]](#page-73-0).

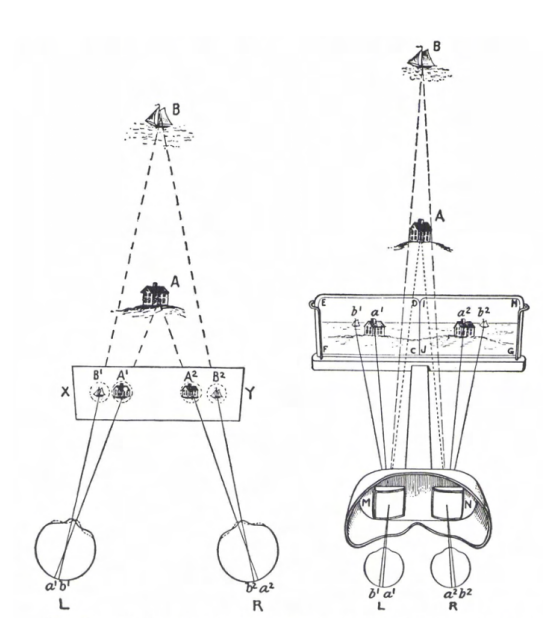

<span id="page-23-1"></span>Slika 2.1: Diagrami, ki prikazujejo kako se različne slike, videne iz dveh očes združijo v eno ter dajo občutek globine [\[32\]](#page-74-0).

Leta 1584 je Leonado da Vinci preučeval percepcijo globine in za razliko od večine sodobnikov izdelal slike in skice, ki so nakazovale jasno razumevanje senčenja, tekstur in projekcije pogleda. Matematik Johannes Kepler je spoznal, da so slike na mrežnici invertirane in obrnjene navzdol. Prav tako je vedel, da so dve posamezni sliki na mrežnici ravni/ploski. Iz tega je sklepal, da je prostorski vid rezultat konvergence oči [\[18,](#page-72-2) [31\]](#page-73-0).

V poznih 30 in 40 letih 18. stoletja so znanstveniki, kot so Niépce, Daguerre in Talbot, ustvarili procese, ki so omogočili fotografiranje, kmalu pa so se ti uporabljali tudi za izdelavo stereogramov. Do najpomembnejšega odkritja je prišel angleški fizik Charles Wheatstone v 40 letih 19. stoletja. Bil je prvi, ki je prepoznal princip binokularne fuzije. Ta pravi, da se sliki levega in desnega očesa malenkostno razlikujeta v perspektivi, sliki pa se nato združita v enotno sliko v človeških možganih (slika [2.1\)](#page-23-1). Za praktično uporabo svojega odkritja je razvil tudi odsevni zrcalni stereoskop. Skotski znanstvenik Sir ˇ David Brewster je kmalu zatem iznašel svoj stereoskop, ki je bil tudi temelj za vse kasnejše stereoskope (slika [2.2\)](#page-25-0). Leta 1851 je stereografija dosegla širšo prepoznavnost na razstavi "Great Exhibition", kjer jo je priznala/spoznala tudi takratna kraljica Victoria. Stereografe so izdelovali v različnih formatih, ti pa so odražali obdobje in regijo v kateri so nastali. Sprva so bili tiskani na baker (angl. daguerrotypes) in na steklo (angl. ambrotypes). Bolj pogosti so postali, ko so jih začeli tiskati na kartice, saj so bili cenejši in bolj stabilni. Sprva so fotografi izdelovali stereografe tako, da so zajeli prvo sliko, nato kamero zamaknili in zajeli še drugo sliko (slika [2.3\)](#page-26-1). Kasneje so začeli uporabljati kamere z več lečami pa tudi ploščad/škatlo z dvema kamerama. Stereoskopi so bili precej veliki, zato so nekateri znanstveniki poskušali prikazati tridimenzionalne slike brez te naprave. Wilhelm Rollman je bil prvi, ki je imel idejo, da bi obarval različno levo in desno sliko. Kasneje so to tehniko poimenovali anaglif. Zgodnji anaglifi so bili prikazani z uporabo steklenih stereo svetilnih diapozitivov. Ta tehnika se je razširila hitreje saj so slike tiskali v različnih barvah in niso potrebovali stereoskopa, saj je bil takrat tudi precej

drag, stereoskope pa so nadomestila rdeˇca in zelena oˇcala. Med leti 1840 in 1920 so stereografi služili kot pomembna metoda v zabavi, izobraževanju pa tudi v "navideznem/virtualnem potovanju" prek slik [\[10,](#page-71-0) [18,](#page-72-2) [31\]](#page-73-0).

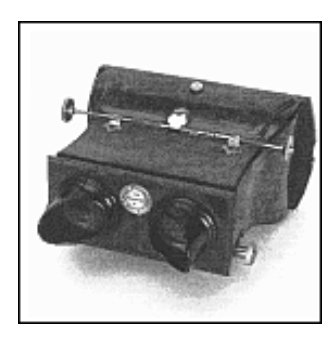

Slika 2.2: Primer prvih stereoskopov [\[18\]](#page-72-2).

<span id="page-25-0"></span>Iz fotografije se je stereoskopija preselila na filme. William Friese-Greene in Frederick Varley sta bila prva, ki sta razvila kamero z dvema leˇcama ter prikaz leve in desne slike vzporedno (angl. side-by-side). Za pionirja 3D filmov veljata brata Lumière. S pomočjo modificiranega stereoskopa sta posnela kratek film, vendar pa je ta film lahko gledala le ena oseba naenkrat. Kmalu zatem se je razvoj filma razširil po celem svetu. V 20 letih 20. stoletja je nastalo veliko stereoskopskih filmov, uporabili so večinoma anaglifno metodo, filmi so bili črno beli. Kasneje z barvnimi filmi so se pokazali problemi anglifne tehnike (ne zajema celotnega spektra barv, temnejše slike oz. video). Američan Edwin H. Land je razvil polaroidni filter ter nadomestil anaglif. To je bilo mogoče, ker so ločevanje leve in desne slike nadomestili z uporabo polarizacijskih filtrov in ne z barvnimi kanali. Land je izpopolnil tudi 3D fotografski proces imenovan vektografija. V drugi svetovni vojni so vektorske natise uporabljali za vojaške namene, največ v letalski fotografiji. Za pomembno odkritije na področju stereoskopije je zaslužen tudi američan Bela Julesz. Bil je prvi, ki je dokazal, da zaznavanje prostorske globine poteka v možganih in ne v očeh. Leta 1939 je podjetje Sawyers uvedlo nov steroskop imenovan "The View Master". Ta je namesto tiska uporabljal koluto s 7 stereo slikami. Koluto je bilo kompaktno, lažje ga je bilo organizirati, najpomembnejše pa je, da je koluto omogočalo celotni barvni spekter slik. V drugi polovici 20. stoletja je zanimanje za 3D tehnologijo pa tudi filme vpadlo. Šele z razvojem tehnologije in digitalno revolucijo pa je zanimanje ponovno zaˇcelo naraˇsˇcati. Razvite so bile bolj kompleksne tehnologije in celo tehnike kjer ne potrebujemo očal, temveč se uporabljajo prekrivajoče rastrske slike in lentikularni zasloni. Danes se steroskopija uporablja največ za navidezno resničnost. Naglavni prikazovalniki imajo ločen zaslon za levo in desno oko. Virtualni sistemi potrebujejo hitre in zmogljive računalnike za ustvarjanje informacij za vsak pogled, kot tudi podatke za ustvarjanje teh pogledov. Najveˇckrat uporabljeni tehnologiji za prikazovalnike sta polarizacijski proces ali pa LCD aktivna zapora [\[12,](#page-71-1) [18,](#page-72-2) [31\]](#page-73-0).

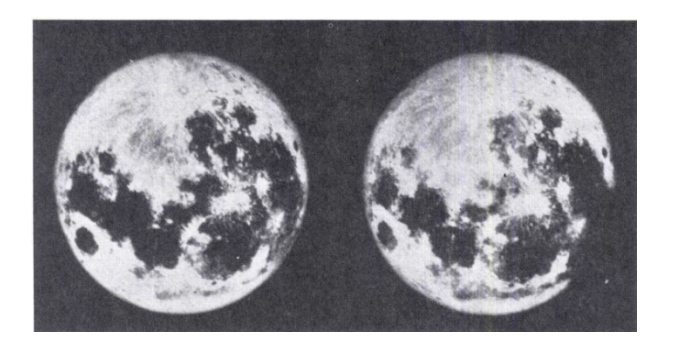

Slika 2.3: Stereogram lune. Fotograf je moral čakati 4 leta da je lahko posnel obe sliki ter pravilno prikazal razliko v pogledu levega in desnega oˇcesa [\[32\]](#page-74-0).

### <span id="page-26-1"></span><span id="page-26-0"></span>2.2 Globina in zaznavanje

Za ustvarjanje informacij o globini, ki pridejo iz čutil, možgani uporabljajo ˇstevilna tako imenovana znamenja. Poleg slik, ki jih zajame mreˇznica, nam očesne mišice pošiljajo tudi povratne informacije o naši okolici. Tako lahko razlikujemo med vizualnimi znamenji in okulomotornimi znamenji. Vizualna znamenja uporabljajo slike iz mrežnice, medtem ko okulomotorna znamenja temeljijo na gibanju mišic [\[3\]](#page-70-1).

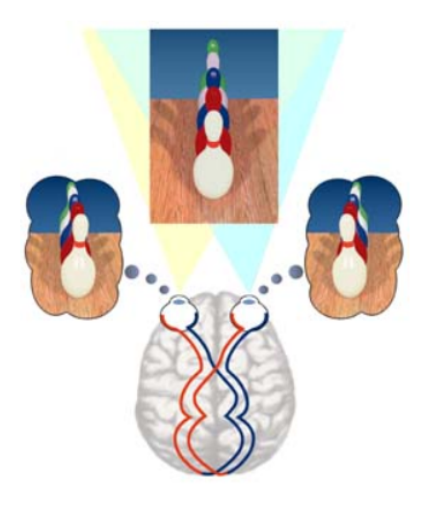

Slika 2.4: Pogled iz levega in desnega očesa se združita v originalno sliko [\[41\]](#page-75-0).

<span id="page-27-0"></span>Vizualna znamenja lahko nadaljnje razdelimo v dve skupini glede na to ali uporabljajo eno oko (angl. monocular) ali obe oˇcesi (angl. binocular). Eno očesna znamenja vključujejo:

- zapora/prekrivanje: ko dva objekta prekrivata en drugega vemo, da objekt, ki zakriva drugega leži bližje,
- relativna velikost/gostota,
- $\bullet$  višina v vidnem polju,
- ptičja perspektiva (npr. gore, katerih barve se zdijo izprane, če gledamo od daleč),
- perspektiva gibanja,
- teksturni gradienti: bližje kot smo objektu, bolj podrobno vidimo njegove površinske teksture ter zato objekte, ki imajo bolj gladke teksture dojemamo kot bolj oddaljene,
- svetlost in senčenje,
- linearna perspektiva.

Ta znamenja omogočajo možganom oceniti globino predmeta. Predvsem perspektiva gibanja pa je pomembna za zanesljivo in hitro presojo [\[3,](#page-70-1) [15\]](#page-71-2).

V 3D tehnologiji lahko večino eno očesnih znamenj zanemarimo, saj dve oˇcesna in okulomotorna znamenja prevladujejo za objekte, ki so bliˇzje kot 10 metrov (npr. ko malo premaknemo glavo se nam zdi, da se bližnji objekti premaknejo bolj kot pa predmeti, ki so bolj oddaljeni) [\[3\]](#page-70-1).

Pomembna znamenja za 3D medije so stereo paralaks (zaznavanje slike druga-ˇce z levim in desnim oˇcesom), gibalni paralaks (slika se spremeni, ko premaknemo glavo) ter okulomotorna znamenja. Vsi 3D mediji zagotavljajo vsaj stereo paralaks, gibalni paralaks pa je težje dosegljiv. Dosežemo ga lahko s sledenjem vida, vendar najpogosteje za samo enega gledalca [\[1,](#page-70-3) [3\]](#page-70-1). Okulomotorna znamenja vključujejo prilagoditev (angl. accomodation) to je napetost mišice, ki spreminja goriščno razdaljo leče v očesu ter s tem prenaša fokus objektov na mreˇznici, konvergenco (angl. convergence), usmeritev obeh oˇces na isto točko ter oženje zenice (angl. pupilary constriction). Ta tri znamenja so znana tudi kot "očesna bližnja triada". Vse tri funkcije spadajo med motorične dele človeškega očesa in jih lahko modeliramo kot sistem povratnih informacij, kjer vsak element vpliva na obnašanje drugih. Pod vplivom avtonomnega živčnega sistema se oči osredotočijo na predmet, ki je na razdalji x, hkrati pa podzavestno spremenijo optično moč objektiva za prilagoditev na daljavo x. Ob istem času oči konvergirajo v skupno točko, tako da se njihova os vida seka blizu oddaljene točke. To je potrebno zato, ker je razdalja med središči vrtenja zrkel človeškega očesa posameznika 64 milimetrov. Ce optične osi ne bi konvergirale, centralni deli mrežnic ne bi ujeli istega objekta [\[3\]](#page-70-1).

Po prilagoditvi in konvergenci očes, možgani naredijo dve različni sliki istega vira. Samo glavni objekt na katerega smo osredotočeni se ne razlikuje. Ti nerazlikujoči objekti ležijo na pol krožnici znani kot "Vieth-Müllerjev krog"ali tudi "Horopter" (slika [2.5\)](#page-29-1) [\[3\]](#page-70-1).

Radij tega kroga je definiran z napetostjo mišice, vozlišči očes ter posledično njihovim konvergenčnim kotom. Možgani lahko s pomočjo tega razlikujejo med točkami v ospredju in ozadju "Horopterja" in ocenijo njihovo globino. Zaradi optičnih značilnosti očesa je "Vieth-Müllerjev krog" obkrožen z območjem, katerega velikost je določena z globinsko ostrino očesa. To območje imenujemo "Panumovo območje fuzije", saj možgani dejanske raz-like točk znotraj tega območja združijo (fuzija) v eno (slika [2.5\)](#page-29-1). V 3D reprodukciji, točke ki so prikazane zunaj območja fuzije zaznamo kot dvojne slike, kar povzroči motnje in vizualno nelagodje [\[3\]](#page-70-1).

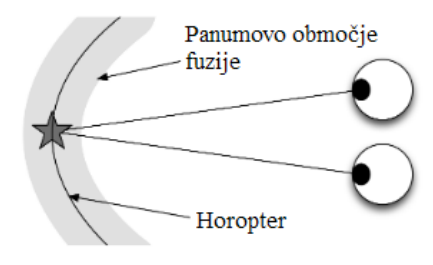

<span id="page-29-1"></span>Slika 2.5: Horopter (Vieth-Mullerjev krog) in območje Panumove fuzije v vidnem polju [\[3\]](#page-70-1).

### <span id="page-29-0"></span>2.3 Paralaksi in 3D prikaz

Če želi oko pravilno reproducirati stereoskopsko okolje, mora 3D prikaz vsebovati veˇc kot eno sliko oz. prikaz (tudi imenovan pogled). Poleg tega mora predstavitev izzvati okulomotoriˇcno akcijo na enak naˇcin kot naravno okolje tako, da možgani lahko pravilno interpretirajo znamenja. Sele zatem se slike in okulomotorična znamenja prevedejo v model tridimenzionalnega sveta.

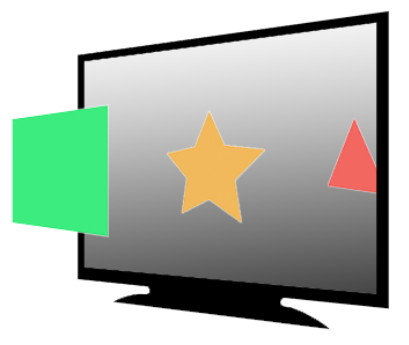

Slika 2.6: Zaznavanje objektov z različnimi paralaksi [\[9\]](#page-71-3).

<span id="page-30-0"></span>V preprostem scenariju 3D zaslon prikazuje en pogled za levo in en pogled za desno oko, oba pa na isti ravnini (npr. platna v kinu, TV zaslon). Za opredelitev simulirane globine dveh ustreznih toˇck, izmerimo razdaljo med točkama obeh pogledov. To razdaljo imenujemo paralaks (angl. parallax). Obstajajo tri vrste paralaksov, ki so tesno povezane z lokacijami toˇck okrog Vieth-Müllerjevega kroga. Paralaks označimo kot ničelni, ko sta obe točki prikazani na istem mestu. Pozitivni paralaks je ustvarjen s skupno toˇcko, ki leži bolj desno v desnem pogledu ali bolj levo v levem pogledu (neprekrižan). Negativni paralaks pa označimo kot skupno točko, ki leži bolj levo v desnem pogledu (prekrižane točke) ali bolj desno v levem pogledu. S tem dobimo pomembno informacijo o simuliranem tridimenzionalnem svetu. Predmete s pozitivnim paralaksam vidimo kot predmete za zaslonom (zaslonski prostor), nasprotno pa objekte z negativnim paralaksom zaznavamo kot da se nahajajo pred zaslonom (prostor gledalca). Objekte z niˇcelnim paralaksom zaznavamo kot objekte na zaslonu (slika [2.6\)](#page-30-0). To je tudi glavna točka pri oblikovanju tridimenzionalne vsebine, saj nekaterih razponov ni mogoče reproducirati, nekateri pa lahko privedejo do vizualnega nelagodja [\[3\]](#page-70-1).

### <span id="page-31-0"></span>2.4 Vizualna (ne)ugodnost

Paralaks določa globino predmeta, ki nastane zaradi eno očesnih znamenj in konvergence oči. Vendar pa 3D sistem pokaže glavno pomanjkljivost takega načina dojemanja globine, saj ta lahko povzroči nelagodje pri nekaterih ljudeh. Pogosto prisoten konflikt imenujemo "konvergenčno-prilagoditveni konflikt" [\[3,](#page-70-1) [33\]](#page-74-1). Ta prisili možgane gledalca, da se nenaravno prilagodijo konfliktnim oz. nasprotujočim se znamenjem, hkrati pa poveča čas fuzije binokularnih slik in zmanjša natančnost fuzije [\[28\]](#page-73-1).

Za primer vzamemo 3D zaslon na razdalji 2 metrov od opazovalca. Dokler vidimo dvodimenzionalno vsebino, se obe očesi osredotočata in konvergirata proti zaslonu. Glavni predmet pozornosti je pri tem izoliran (npr. oseba na zaslonu). Ko pa dodamo tretjo dimenzijo (z dvema pogledoma/prikazoma), se bo avtonomni živčni sistem istočasno poskušal prilagoditi na razdaljo od zaslona, kjer je prikazan predmet in konvergirati na točko kjer je objekt si-muliran (slika [2.7\)](#page-31-1). Dokler je paralaks  $p$  enak 0, sta točki prilagoditve in konvergence na enaki razdalji  $x$  (npr. 2 m). Ko pa se paralaks premakne tako, da simulira še globino  $p * d$ , kjer je d faktor okolja, oči konvergirajo v nov kot tako, da se prilagodijo novi globini  $(x+p^*d)$ . Vendar pa pri tem prilagoditev x ostane enaka. Tako pride do neujemanja med avtonomnimi sistemi živčevja, ki so običajno v sinhronizaciji med seboj [\[3\]](#page-70-1).

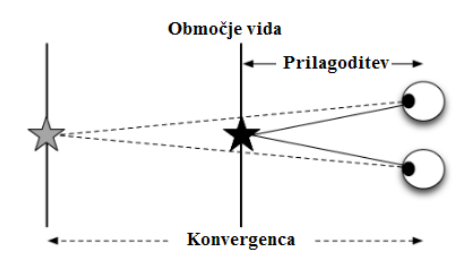

<span id="page-31-1"></span>Slika 2.7: Konvergenčno-prilagoditveni konflikt. Oči konvergirajo na simuliran objekt na zaslonu (pozitiven paralaks, siva zvezda), pri tem pa se prila-godijo na realno ravnino pogleda (ničelni paralaks, črna zvezda) [\[3\]](#page-70-1).

Čeprav 3D filmi narejeni za televizije poskušajo imitirati realni svet je razlika med njima očitna. V naravnem okolju je razdalja do katere se mora oko prilagoditi in razdalja do katere mora konvergirati enaka, saj se običajno osredotoˇcamo na isti objekt. Ko v naravnem okolju konvergiramo pogled na nek objekt to povzroči da nanj tudi preusmerimo fokus ter obratno, če se osredotoˇcamo na nekaj povzroˇci to konvergenco oˇci. Torej sta sistema med seboj močno povezana. Vendar je v praksi kreiranja 3D vsebin praktično nemogoče predvideti kam bo gledalec usmeril svojo pozornost, saj človeške oči običajno "skačejo" po ekranu. Če pride do napačne konvergence, bo gledalec videl dvojno sliko, če pa pride do napačne prilagoditve bo gledalec videl motno sliko [\[3,](#page-70-1) [37\]](#page-74-2). Ta konflikt je najpogosteje naveden kot vzrok za vizualno nelagodje in lahko povzroči utrujenost oči, slabost, glavobol ali druga nelagodja. Vlogo pri tej težavi ima tudi Panumovo območje fuzije. Dokler globina predmeta ne presega globino očesnega polja ni potrebe po prilagoditvi. V tem primeru bi bilo vizualno nelagodje minimalno, vendar pa morajo biti ustvarjalci vsebin pozorni, da ne preseˇzejo fuzijskega obmoˇcja, katerega velikost vpliva na dan pogled [\[3\]](#page-70-1).

Konvergenčno-prilagoditveni konflikt pa ni edini vzrok neugodja pri gledanju 3D vsebin. Ljudje smo si med seboj različni in prav tako imamo različne vidne sisteme. Eden izmed aspektov vidnega sistema je tudi razdalja med centroma dveh zenic, oz. krajše IPD (angl. inter-pupil distance). Pri ljudeh z manjšim IPD-jem se zaznana globina poveča v primerjavi z ljudmi z večjim IPD-jem ter obratno [\[3\]](#page-70-1).

Naslednji možen vzrok je lahko stereo slepota. Raziskave dokazujejo da 5-10% ljudi ni sposobnih zaznavati 3D pri uporabi stereo vida, to je nesposobnost dojemanja stereoskopske globine samo s primerjanjem in kombiniranjem slik iz 2 pogledov. Obstaja veˇc razlogov zakaj lahko pride do te deformacije npr. zaznavno-motorične motnje, različne bolezni, pa vse do motenj pridobljenih v otroštvu. Težave se lahko pojavijo tudi pri starejših. Tak primer

je zmanjšanje sposobnosti prilagoditve očesa določeni razdalji, kar povzroči težave pri pravilni interpretaciji stereoskopskih situacij [\[3\]](#page-70-1).

V splošnem ni mogoče predvideti kolikšno stopnjo neugodja ali utrujenosti bodo 3D vsebine povzročile gledalcem. Faktorjev, ki so lahko vzroki je veliko, vse od različnih situacij gledanja, tehnik prikaza, nepravilne pozicije pri gledanju, starosti, prejšnjih izkušenj, dnevnega razpoloženja pa do kvalitete prenosa in količine vizualnih artefaktov (anomalije vidnih predstavitev).

Vsi ti zdravstveni aspekti povzročijo težave pri kreiranju vsebine za 3D sisteme. Zato moramo vzeti v obzir tako človeške dejavnike, kot tudi ljudi, ki dojemajo stereoskopske vsebine na drugačen način ali pa bi se lahko pri njih pojavilo vizualno nelagodje in utrujenost [\[3,](#page-70-1) [33\]](#page-74-1). Dobra 3D vsebina zahteva kirurško natančnost pri kreiranju, žal pa je dandanes več slabih 3D vsebin kot dobrih, kar bi bil lahko vodilen razlog za tako poˇcasen vzpon te tehnologije [\[37\]](#page-74-2).

### <span id="page-34-0"></span>Poglavje 3

# Zajemanje in prikazovanje 3D vsebin

Primarni cilj stereoskopskega video sistema je pravilna oz. čim bolj realna reprodukcija zaznanih vtisov, ki jih ljudje običajno dobijo iz realnih tridimenzionalnih prizorov. 3D sistem bi moral ustvariti občutek fizične prisotnosti in poglobljene izkušnje, katera bi izboljšala uporabnikov pogled na kvaliteto storitve. V praksi bi uspešen 3D sistem, lahko izboljšal natančnost vzdrževalnih nalog ali računalniško podprte operacije. Število področij na katera bi se lahko tehnika aplicirala je ogromno, vendar vsako področje po-trebuje specifična znanja za uspeh [\[3\]](#page-70-1).

V praksi je potrebno veliko pazljivih priprav, da zagotovimo, da so snemani objekti pravilno razporejeni, kamere pravilno poravnane, posnetki zanesljivo shranjeni in preneseni, sistem predvajanja pa natančno nastavljen glede na okolje v katerem predvajamo. Upoštevati pa moramo tudi pretekle izkušnje gledalcev. Za stereoskopske vsebine je zelo značilno, da ena rešitev ne ustreza vsem scenarijem. Če vzamemo za primer 3D kino in 3D televizijo, paralaksne razdalje uporabljene v kinematografih imajo drugačen učinek globine kot razdalje na televizijah. Vzrok leži v tem, da je razdalja gledalca od zaslona daljša kot pa doma pred TV-jem. Zato je tudi natančnost prikaza v 3D

tehniki toliko bolj pomembna kot sam umetniški aspekt [\[3\]](#page-70-1).

#### <span id="page-35-0"></span>3.1 Stereoskopsko snemanje

Poznamo več načinov snemanja 3D vsebin. Prvi način je zajemanje posnetkov iz realnih scen, drugi način je sintetizacija iz 2D posnetkov, tretji pa z digitalno programsko opremo. Vsaka izmed metodologij ima svoje prednosti in slabosti in se zato uporablja na različnih področjih [\[3\]](#page-70-1).

#### 3.1.1 Stereo in multi kamera

Pri tem pristopu zajemanja stereoskopskih vsebin uporabimo princip človeškega vidnega sistema, ki ga modeliramo z dvema kamerama. Optične osi centra kamer so postavljene ena poleg druge na razdalji povprečne medzenične razdalje. Kameri morata konvergirati v točko, katera bo kasneje reproducirana z ničelnim paralaksam. To lahko dosežemo na dva načina: (a) princip konvergirano (angl. toed-in), kjer sta kameri zasukani navznoter, ali (b) vzporedno (angl. parallel), kjer sta kameri fiksni, njihove optične osi se križajo v neskončnosti pri tem pa se premika le senzor znotraj kamere. S tem ustvarimo konvergenčno ravnino namesto le točke. Zaradi tega ima druga postavitev običajno boljšo kvaliteto slike, vendar je težje dosegljiva. Paralelna postavitev nam ponuja tudi kontroliranje zaznavne globine s spreminjanjem senzorja [\[3\]](#page-70-1).

Postavitev s stereo kamero je relativno preprost način za zajemanje 3D vsebin (slika [3.1\)](#page-36-0). Potrebujemo dokaj majhno/preprosto kamero, čas za postavitev in prilagajanje je kratek, po postavitvi sistema pa lahko 3D vsebine snemamo neprekinjeno. Zajeti posnetki so videti naravni, vendar pa je pri tem zelo zahtevno zagotoviti dva pogleda. Na primer, ko film gleda več ljudi na domačem zaslonu, bi si želel vsak izmed gledalcev videti svoj geometrično pravilen pogled. To ni mogoče pri posnetkih narejenih s stereo kamero. Možna rešitev so dodatni pogledi narejeni v post produkciji. Kljub temu pa je ta način
zajemanja 3D vsebin zelo priljubljen za kinematografe, saj je taka produkcija cenejša. Obstajajo tudi kamere narejene za neprofesionalne uporabnike, uporabljajo pa sistem s kombiniranimi lečami [\[3\]](#page-70-0).

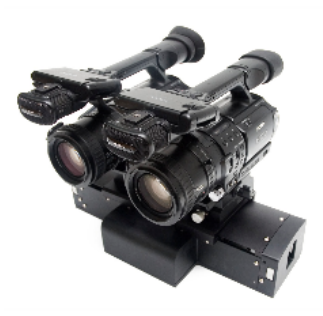

Slika 3.1: : Kamera za snemanje 3D vsebin, namenjena neprofesionalnim uporabnikom [\[3\]](#page-70-0).

Nadgraditev stereo kamere je pristop z več kamerami (angl. multi camera), kjer dodamo v postavitev veˇc kamer. Tudi tu veljajo ista pravila. Vse kamere morajo konvergirati v isto točko (angl. toed-in) ali pa isto ravnino (angl. parallel) ter morajo biti med seboj pravilno umerjene. Rezultat take postavitve je enako število kamer kot je število pogledov, ter posledično boljšo kvaliteto posnetkov ter bolj realističen prikaz. Običajno se take postavitve uporablja v medicini ali na tehničnem področju pa tudi pri testiranju 3D opreme. Vendar pa je tak pristop dražji, postavljanje in umerjanje je težje, kar naredi ta pristop nepraktičen [\[3\]](#page-70-0).

### 3.1.2 Globinska kamera

V situacijah, kjer imamo na voljo samo eno kamero, lahko izdelamo stereoskopske vsebine s pomočjo informacij o globini. S podano 2D sliko in globinsko mapo je možno generirati neskončno mnogo različnih slik/pogledov (npr. eno za levo oko in eno za desno oko). Z izdelanim globinskim modelom, lahko izračunamo paralaks potreben za projekcijo elementov iz 2D prostora v zaslon za vse možne poglede [\[3\]](#page-70-0).

V praksi globino zajamemo z infrardeˇco kamero (angl. Time of Flight Camera). Kamera oddaja IR žarke proti sceni in izmeri fazno korelacijo vrnjenega signala ter podatke nato prevede v informacije o globini. Za vsak viden piksel v vidni svetlobi videoposnetka lahko določimo vrednost globine (npr. vrednost med 0 in 255) [\[3\]](#page-70-0).

Globinske kamere običajno ponujajo nižjo ločljivost kot druge kamere. Vendar pa so bolj natančne pri iskanju skritih površin, optičnih popačenj ter tudi pri neujemanjih glede na manjkajoče teksture ali pomanjkanja vidne svetlobe. Zaradi tega je globinska kamera bolj primerna za bolj temne scene hkrati pa je bolj fleksibilna pri umerjanju, saj je končna slika narejena v post produkciji. Slabost globinske kamere je omejen vidni obseg, kar naredi snemanje v zunanjem okolju nepraktično [\[3\]](#page-70-0).

#### 3.1.3 Spreminjanje iz 2D v 3D

Ena izmed slabih strani produkcije stereoskopskih vsebin so tehnične in finančne težave. Prav tako pa je bila večina kinematografskega in televizijskega materiala posnetega v 2D. Tako nam metoda spreminjanja iz 2D prostora v 3D ponuja pretvorbo že posnetega materiala, vendar pa postopek ni povsem preprost, saj zahteva nekaj računalniškega znanja in dela [\[3\]](#page-70-0).

Poznamo tri različne načine pretvorbe. Prva je ročna pretvorba, druga je delno računalniška delno človeška pretvorba, tretji način pa je avtomatska pretvorba. Prva metoda je časovno potratna, saj mora ustvarjalec pregledati vsak okvir (angl. frame) videa posebej in ročno določiti globino objektom znotraj okvirja. Alternativno lahko dodamo paralaks določenim objektom, ostalo sceno pa pustimo v ničelnem paralaksu. Slednji pristop je manj ˇcasovno potraten ter z njim dodamo dodatno pozornost objektom na sceni ter izpostavimo njihovo pomembnost [\[3\]](#page-70-0).

Pol avtomatska pretvorba dvodimenzionalnega materiala poteka v dveh ko-

rakih. V prvem koraku metoda predpostavi globino objekta iz dvodimenzionalne projekcije. V drugem koraku generira 3D slike. To doseže tako, da upoˇsteva eno oˇcesna znamenja kot so globinska zameglitev, barvne gradiente ter teksturna prekrivanja. Avtomatski sistem lahko predvidi gibalni paralaks z analiziranjem sekvence okvirjev iz originalnega videa. V tem koraku nastane tudi notranji model 3D scene. K boljši izvedbi metode prispeva tudi ustvarjalec, saj s pregledom vsebine zmanjša verjetnost prisotnosti napak. Ustvarjalec lahko doda tudi okvirni vzorec za iskanje globine v sceni, katerega sistem uporabi za pravilno poravnano in oceni geometrijo in globino scenskih objektov [\[3\]](#page-70-0).

Zadnja izmed možnih pretvorb je avtomatska pretvorba. Avtomatski sistem mora tudi tu sintetizirati vsaj dva pogleda iz prej generiranega globinskega modela. To metodo imenujemo tudi upodobitev na osnovi globinske slike (angl. depth image based rendering). Sestavljena je iz veˇc podnalog, kot so npr. procesiranje globinskega modela, ovijanje slik in zapolnjevanje lukenj (angl. hole filling). Ko postavimo objekt na pogled s premikanjem paralaksa, nastane območje kjer je slika nedefinirana (oz. prazna). Za to območje ne obstaja podatkov (slika [3.2\)](#page-38-0) [\[3\]](#page-70-0).

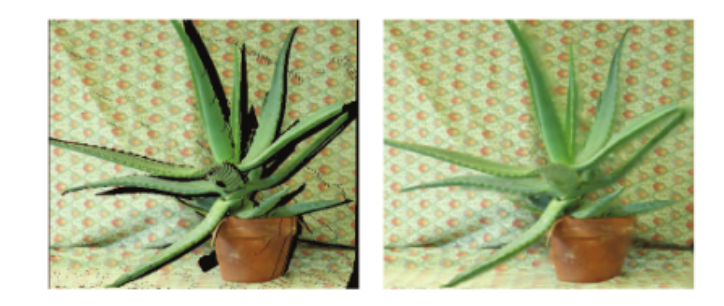

Slika 3.2: Slika pred uporabo metode za zapolnjevanje lukenj in po uporabi [\[3\]](#page-70-0).

<span id="page-38-0"></span>Kot lahko vidimo na levi strani slike [3.2,](#page-38-0) nastane črno območje kjer nimamo

več podatkov o sliki. Z uporabo algoritma za hierarhično zapolnjevanje lukenj (angl. Hierarchical hole filling) sliko popravimo oz. zapolnimo. Algoritem zapolni prazno območje tako, da izračuna povprečje okolice in obarva prazna območja. Za nekatere bolj kompleksne teksture ta pristop ni uporaben [\[3\]](#page-70-0).

# 3.2 Formati za shranjevanje 3D vsebin

Video in avdio bitni tokovi so običajno shranjeni v formatih definirani kot vsebniki oz. zabojniki (angl. container), kot so na primer MPEG-2 ali MPEG-4 standardi. Zabojniki običajno ne zagotavljajo konstrukcije za shranjevanje veˇc pogledov istega vira. V teoriji bi poglede lahko shranjevali v ločene bitne tokove, vendar bi to povzročilo redundanco podatkov. Do tega bi prišlo, ker pogledi upodabljajo iste objekte le, da so med seboj malce spremenjeni. Prav tako pa bi lahko posledično podvojilo bitni tok za prenos, pri tem pa moramo upoštevati, da so predvajalni in shranjevalni mediji običajno narejeni tako, da podpirajo en pogled videa. Podvojevane potrebne pasovne širine ali celo povečevanje te za večkratnik pogledov bi vodilo v povečanje stroškov [\[3\]](#page-70-0).

### 3.2.1 Kodiranje z več pogledi

Leta 2009 je skupina ISO/IEC Motion Pictures Experts Group (MPEG) v povezavi z Video Coding Experts Group (VCEG) standardizirala večpogledno kodiranje (angl. Multi View Coding, krajše MVC) kot dodatek standarda H.264/MPEG-4 AVC. MVC izkorišča redundantnost med več pogledi. Zasnovan je tudi kot dodatek obstojeˇcega AVC standarda, zato lahko uporabi večino njegovih konceptov. To zagotovi kompatibilnost s predvajalniki naprav, ki so sposobni dekodiranja samo AVC posnetkov. Format MVC je postal tudi standard za kodiranje stereoskopskih posnetkov [\[3\]](#page-70-0).

Glavna prednost MVC-ja je med-pogledni model predvidevanja, ki gradi na med-slikovnem modelu predvidevanja AVC standarda. Kodirnik lahko tako izkoristi zaˇcasno redundantnost znotraj enega toka slik ter tudi uporabi podobnost med veˇc pogledi. V tradicionalnem AVC formatu je vsaka slika sestavljena iz slikovnih makro blokov. Makro blok se lahko sklicuje na enega ali veˇc makro blokov drugih slik ter shrani samo razlike med bloki. Tako zmanjša redundantnost. Podobno deluje tudi MVC format, saj prav tako deluje na principu podobnosti iz drugih pogledov [\[3\]](#page-70-0).

#### 3.2.2 Kodiranje videa in globine

Kot alternativa kodiranju obeh pogledov neodvisno (levega in desnega pogleda) in kodiranju odvisnosti (MVC) lahko uporabimo kodiranje več pogledov in informacije o globini scene (format 3D-HEVC). Globinska mapa omogoča generiranje neskončno mnogo pogledov. S tem pristopom omogočimo pretakanje 3D posnetkov v združljivostnem načinu za nazaj. Sprejemnik brez 3D sposobnosti, lahko tako preprosto zavrˇze podatke o globini, 3D sprejemnik pa lahko generira stereoskopske posnetke na zahtevo (omogočen 2D in 3D ogled vsebin). [\[3\]](#page-70-0).

# 3.3 Tehnologije 3D prikaza

Poznamo več različnih tehnik prikaza 3D vsebin, katere lahko klasificiramo na podlagi zunanje opreme, ki jo potrebujejo. Za 3D prikaze ne poznamo standardne klasifikacije, vendar jih v grobem delimo v dve skupini: avtoste-reoskopske in prikaz s pomočjo naprav [\[3\]](#page-70-0).

#### 3.3.1 Avtostereoskopski prikazi

Avtostereoskopski prikazi ne potrebujejo nobene dodatne opreme za ustvarjanje vtisa 3D videa/slike, kar je tudi njihova glavna prednost (slika [3.3\)](#page-41-0) [\[3\]](#page-70-0). Uporabljena sta lahko dva pristopa. Prvi način je sistem za sledenje oči. Razvit je bil že leta 1985. Omogoča visoko resolucijo, vendar je omejen na samo enega gledalca naenkrat ter tako ni primeren za širšo uporabo. Način prikazuje dva pogleda na ustreznih reˇzah, pri tem pa sledi gledalcu ter zagotavlja, da vsako oko vedno vidi pravilen pogled. Pristop temelji oz. se je razvil iz prikaza dveh pogledov (pogled za vsako oko posebej). Slabost principa dveh pogledov je, da ima veliko verjetnost da se bo gledalec nahajal v napačni točki in ne bo pravilno zaznaval vsebine. Tako z dodanim sledenjem oči zagotovimo pravilen prikaz. Drugi pristop temelji na več pogledih. Sistem pošilja slike na več področij gledanja naenkrat, ter tako omogoča več smeri iz katerih zaznavamo 3D vsebino [\[1,](#page-70-1) [8\]](#page-70-2).

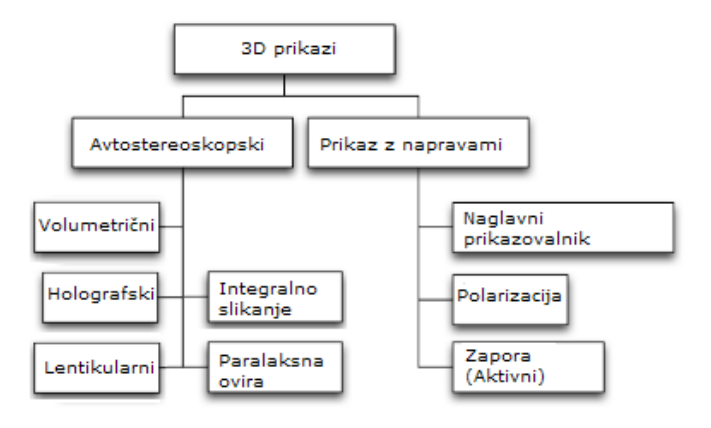

<span id="page-41-0"></span>Slika 3.3: Klasifikacija 3D prikazov [\[3\]](#page-70-0).

Ker uporabnikom ni potrebno nositi 3D očala, lahko hkrati delajo še druge stvari kot le gledajo 3D televizijo ali igrajo 3D igre. Prednost tega prikaza je tudi možnost premikanja do določene stopnje ter hkrati ohranjanja stereoskopskega učinka. Avtostereoskopske prikaze lahko naprej kategoriziramo glede na tehnologije, ki so uporabljene za sestavljanje zaslona ali načina projekcije slike [\[3\]](#page-70-0).

• Volumetrični prikaz (angl. Volumetric display): Ideja takega prikaza je precej stara, saj sta jo predlagala raziskovalca Luzy in Dupuis že leta 1912. Je grafični prikaz, ki tvori vidno predstavitev predmeta v treh fizičnih dimenzijah, v nasprotju z ravninskim prikazom kjer simuliramo globino prek številnih različnih vizualnih učinkov. Običajno volumetrični 3D prikazuje vsebino direktno in predstavlja 3D vsebino brez pomoči dodatnih očal, hkrati pa omogoča gledanje več ljudem naenkrat. Ponuja tudi širši vidni kot v primerjavi z drugimi avtostereoskopskimi prikazi. Zaradi njihove komplicirane tehnologije so ti prikazi redko uporabljeni, največkrat pa v medicini, vojski in za akademske namene [\[2,](#page-70-3) [3\]](#page-70-0).

Poznamo več volumetričnih prikazov. Najboli razširjen je statični volumetrični prikaz. Sestavljen je iz vokslov oz. volumetričnih elementov, ki so transparentni ko je prikaz izključen. Ko ga prižgemo se elementi osvetlijo in s tem prikažejo vzorec. Za osvetlitev se uporablja več laserjev ali plin. Drugi pogosto uporabljen prikaz uporablja osvetlitev hitro premikajočih se objektov, npr. ogledal (angl. swept-surface). Tak način prikaza omogoča pogled iz številnih perspektiv (slika [3.4\)](#page-42-0) [\[2\]](#page-70-3).

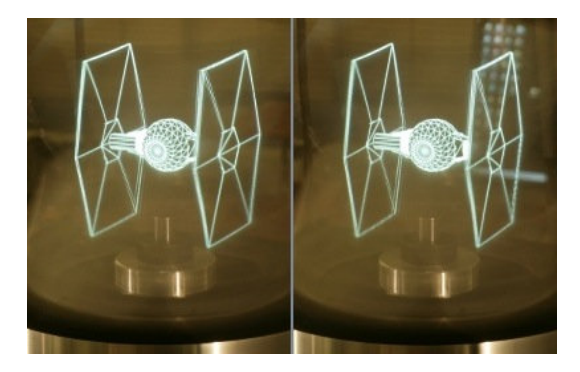

Slika 3.4: Volumetrični prikaz z uporabo vrtečih se ogledal [\[43\]](#page-75-0).

<span id="page-42-0"></span>• Holografski prikaz (angl. Holographic display): Hologram je bil prvič uporabljen leta 1948, ko ga je raziskovalec Gabor uporabil kot metodo rekonstrukcije valovne fronte. Večji napredek je tehnologija doživela v 70 letih, ko je prišlo do drastičnih aplikacijskih in praktičnih

izboljšav holograma. Hologram lahko rekonstruira objekt ne, da bi pri tem prišlo do težav z globinskimi znamenji saj upošteva očesno razliko (razlika v poziciji slike predmeta levega in desnega oˇcesa), paralaksno gibanje, prilagoditev in konvergenco [\[2\]](#page-70-3). Opišemo ga lahko kot optično projekcijo slike z uporabo svetlobne difrakcije, ki daje vtis 3D scene [\[3\]](#page-70-0). Preprosto ga lahko imenujemo kot fotografsko tehniko, ki producira tridimenzionalne slike. V konvencionalni fotografiji slika predstavlja dvodimenzionalni zapis odbite svetlobe objektov, ki so nahajali pred objektivom, ko smo pritisnili na sprožilec. Hologram ne zajame le odbite svetlobe ampak tudi interferenco svetlobnih vzorcev. Tako nastane 3D slika, ki reproducira ne samo svetlobo, temo, barve, ampak tudi globino, teksture, oblike in relativno pozicijo objektov. Za kreiranje in-terference svetlobnih vzorcev je potreben laser (slika [3.5\)](#page-44-0). Ta omogoča, da je svetloba, ki jo oddaja koherentna, kar pomeni da imajo vsi žarki enako valovno dolžino. Nasprotno je svetloba, ki jo oddaja sonce ali bliskavica ter je uporabljena v konvencionalni fotografiji, sestavljena iz več različnih valovnih dolžin. Tako je za kreiranje hologramov potreben prostor z malo ali celo nič svetlobe, da ne pride do motenj z laserjem. Kreiranje hologramov se začne s svetlobnim snopom laserja, katerega razdelimo na dva ločena, vendar identična snopa s pomočjo pol posrebrenega ogledala katerega imenujemo ločevalnik žarka (angl. beamsplitter). Oba snopa nato potujeta skozi leˇce/ogledala, katere ju razširita. Eden od snopov je usmerjen na visoko kontrasten fotografski film, vendar pri tem ni v kontaktu s sceno snemanja. Ta del snopa imenujemo referenčni snop (angl. referenced beam). Drugi del snopa je usmerjen na objekt katerega slikamo, ter tako odbije svetlobo objekta na fotografski film. Drugi snop imenujemo objektni snop (angl. object beam) ali tudi osvetlitveni snop (angl. ilumination beam). Ker je bil objektni snop na poti do fotografskega filma razpršen, snopa nista več popolnoma v fazi. Neujemajoči valovi se tako mešajo med seboj in pri tem kreirajo zelo tanke ˇcrte imenovane rese (angl. fringes). Rese so

razlog, da hologram dobi svoje dimenzije. Za prikazovanje holograma je ponovno potreben identični laser, kot tisti s katerim smo hologram zajeli. Ta ustvari svetlobno polje identično originalni sceni [\[11,](#page-71-0) [19\]](#page-72-0).

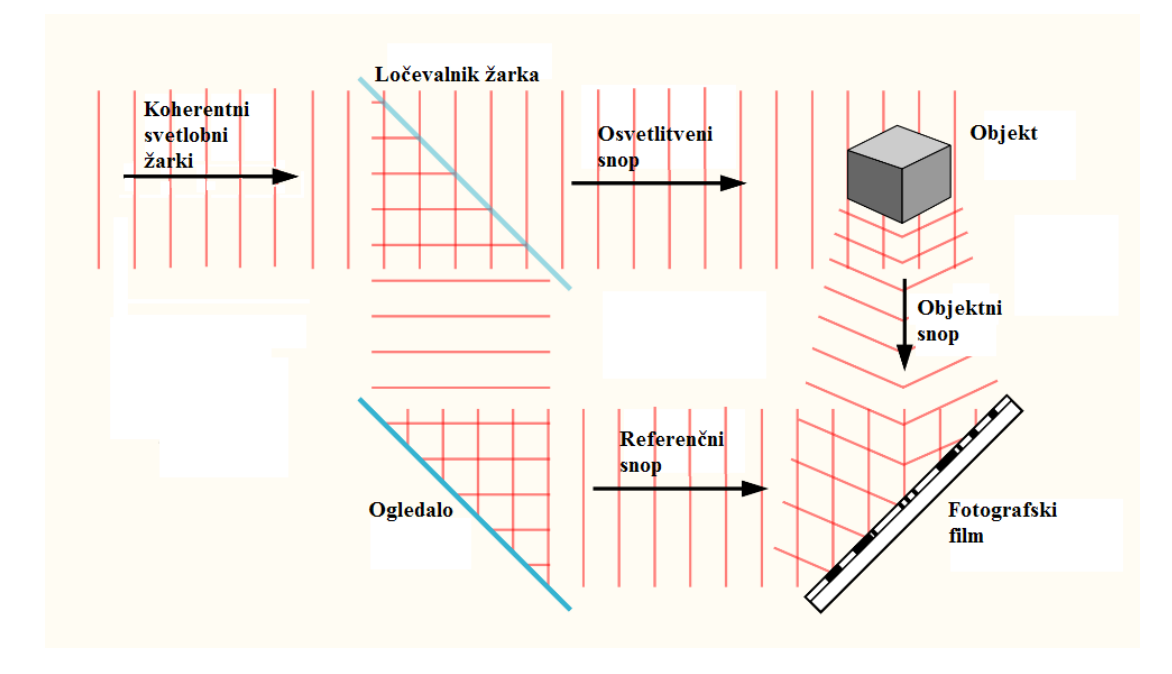

<span id="page-44-0"></span>Slika 3.5: Potek zajema holograma [\[19\]](#page-72-0).

Hologrami so največkrat uporabljeni kot zaščitna sredstva na bankovcih in kreditnih karticah. Uporabljajo se lahko tudi kot zajemanje objektov v časovnem obdobju, kar ponuja natančno spremljanje sprememb velikosti in oblike objekta. Vse bolj pogosto se uporablja tudi kot oblika rentgenskih posnetkov v zdravstvu. Njihova uporaba se je razširila tudi v umetnost (slika [3.6\)](#page-45-0). Na področju računalništva se vse bolj raziskuje možnost holografskega shranjevanja podatkov, ki bi omogočala hitrost zapisovanja s kar 1GB/s ter branja tudi do 1TB/s [\[11,](#page-71-0) [19\]](#page-72-0).

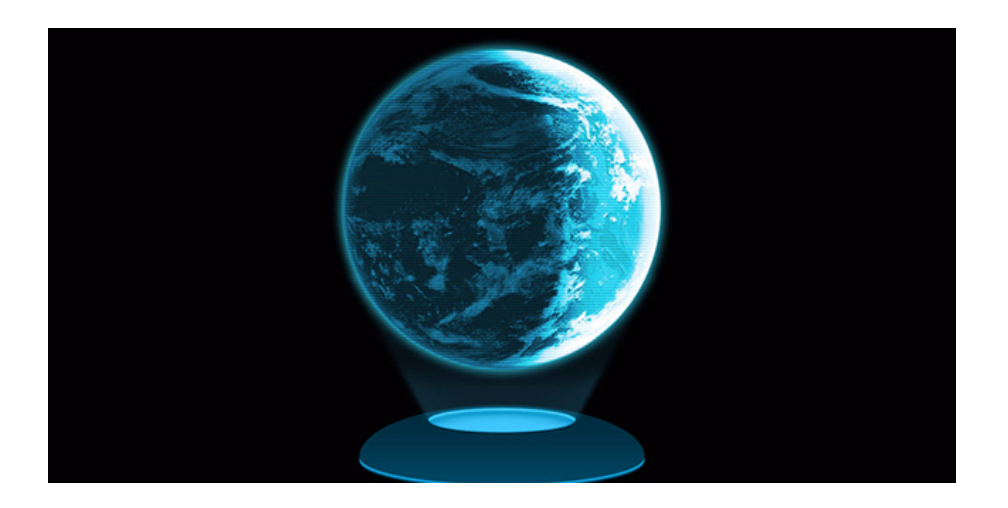

Slika 3.6: Primer holograma [\[42\]](#page-75-1).

<span id="page-45-0"></span>• Prikaz s paralaksno oviro (angl. Parallax barrier display): Ovira prikaže levi in desni pogled hkrati v izmeničnem načinu na navpič-nih črtah ter fiksni razdalji [\[3\]](#page-70-0). Paralaksna pregrada je posebna naprava z nizom natančnih rež, ki je postavljena pred zaslon ter služi kot filter za usmerjanje svetlobe ter posledično zaznavanje 3D izhodne slike (slika [3.7\)](#page-46-0) [\[8\]](#page-70-2). Reže v oviri omogočajo gledalcu, da vidi piksle leve slike z levim očesom ter piksle desne slike z desnim očesom. Zaradi pregrade, vsako oko vidi le pogled njemu namenjen, medtem ko drugi pogled ostaja blokiran. Pri kreiranju ovire je potrebno upoštevati ločitev pikslov in ovire, naklon paralaksne ovire, odprtine pikslov in širino rež. Bližje kot je paralaksna ovira pikslom, širši je kot ločitve med levo in desno sliko. Ker se mora leva slika prikazovati na levem očesu in desna slika na desnem očesu morata biti pogleda med seboj ločena le za nekaj stopinj. Tako je za tipičen avtostereoskopski prikaz razdalja/ločitev med piksli in režami 470 mikrometrov. Naklon paralaksne ovire je v idealnem primeru 2-krat veˇcji od naklona pikslov, vendar pa je najbolj optimalen naklon malce manjši od dvakratnika naklona pikslov. V primeru, ko so reže preozke se svetloba preveč lomi ter posledično pride do presluha. Prav tako je osvetlitev zaslona manjša. Ce

so reže preširoke prav tako pride do presluha, vendar ne zaradi svetlobe, temveč zaradi poti geometrijskih žarkov. V tem primeru je zaslon tudi bolj osvetljen. Tako je najboljša širina reže določena s kompromisom med presluhom in svetlostjo. Ovira je lahko postavljena tudi za LCD zaslonom. Možno je kreiranje tudi paralaksne ovire, ki omogoča preklapljanje gledanja vsebine iz 3D v 2D. Take reže so običajno sestavljene iz tekočih kristalov  $[3, 27, 28]$  $[3, 27, 28]$  $[3, 27, 28]$ .

Ta tehnologija je bila iznajdena že leta 1903, njena uporaba pa se je od takrat razširila zaradi njene preprostosti. Skupaj z lentikularnim zaslonom, je ta metoda najbolj uporabljena pri 3D televizijah. Uporabljena je tudi na igralnih konzolah kot so Nintendo 3DS pa tudi na bolj strokovnih področjih kot je modeliranje molekul [\[3\]](#page-70-0).

Glavna slabost te tehnike je točka v kateri se mora gledalec nahajati (angl. sweet spot), če želi pravilno zaznati 3D prikaz. Te točke oz. pozicije so lahko zelo majhne, odvisno od tehnologij, ter če se gledalec premakne izven točke, ne bo več zaznal stereoskopske slike [\[3\]](#page-70-0).

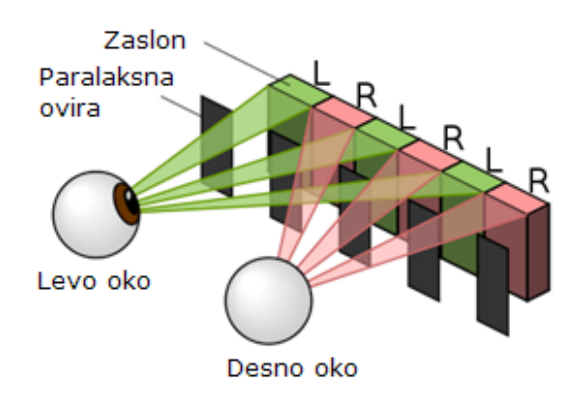

<span id="page-46-0"></span>Slika 3.7: Paralaksna ovira [\[27\]](#page-73-0).

• Lentikularni prikaz: Za prikaz uporablja cilindrične leče in projicira vsaj dve slike na zaslon, ti pa sta razrezani v izmenične stolpce (slika [3.8\)](#page-47-0). Polje lenitkularnih leč pred zaslonom zagotovi, da vsako oko vidi le del, ki je namenjen temu očesu. V primerjavi s paralaksno oviro ta tehnika omogoča več kot dva pogleda. Če se gledalec premakne, še vedno ohrani stereoskopsko sliko saj vidi drugi set slik. Zaradi tega je ta metoda tudi najbolj primerna za 3D-TV, saj lahko zaslon gleda več ljudi hkrati iz različnih kotov [\[3\]](#page-70-0).

Večina avtostereoskopskih naprav deluje na precej preprostih principih. Zaradi tega je njihova konstrukcija lažja ter omogoča gledalcu prosto gibanje in gledanje 3D vsebin brez pomožnih naprav. Vendar pa moramo vseeno vzeti v obzir, da z razdelitvijo slik zmanjšamo ločljivost avtostereoskopskih zaslonov. Nekaterim uporabnikom lahko tak prikaz deluje tudi zamegljen, zaradi česar je manj primeren za potrošniški trg [\[3\]](#page-70-0).

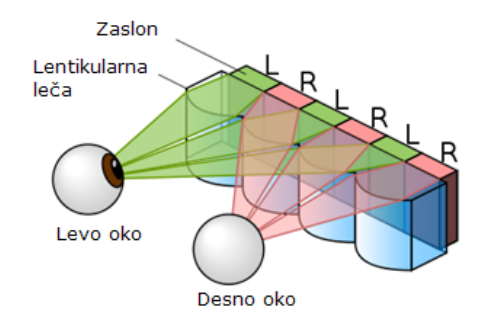

<span id="page-47-0"></span>Slika 3.8: Lentikularni prikaz [\[27\]](#page-73-0).

• Integralno slikanje (angl. Integral imaging display): Začetki integralnega slikanja (IS), segajo v leto 1908. Šele v zadnjih letih je postala ta metoda bolj popularna, saj ponuja celoten barvni spekter ter celoten paralaks premikajočih se slik. V nekaterih pogledih predstavlja zanimivo alternativo stereoskopiji in holografskemu prikazu.

IS zajema dva procesa, prvega imenujemo zajemanje (angl. pickup), drugega pa prikaz oz. izgradnja (angl. display ali reconstruction). V postopku zajemanja svetlobni žarki, ki izhajajo iz 3D objekta potujejo skozi polje mikro leč, ki so sestavljene iz številnih enakih leč imenovanih elementarne leče. Vsaka leča vzorči informacije o svetlobi 3D objekta iz svojega položaja. Vsi svetlobni žarki, ki potujejo skozi polje so nato zajeti s pomočjo senzorja oz. CCD kamere. Vse mikro leče hkrati ustvarjajo isto število dvodimenzionalnih slik, imenovanih elementarne slike, ki jih zajamemo s pomočjo kamere. V procesu prikazovanja, so zajete 2D elementarne slike prikazane z 2D zaslonom in vsaka elementarna slika je projicirana na ustrezno elementarno lečo. Nato še vsi žarki potujejo skozi polje mikro leč in skupaj tvorijo 3D sliko (slika [3.9\)](#page-48-0). Čeprav ima ta metoda veliko potenciala, so njene slabosti majhen kot gledanja, slabˇsa resolucija slike in omejena globina zajete slike [\[2,](#page-70-3) [17\]](#page-72-1).

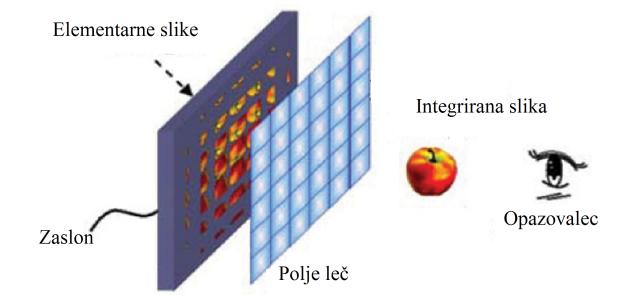

<span id="page-48-0"></span>Slika 3.9: Postopek integralnega slikanja [\[4\]](#page-70-4).

#### 3.3.2 Prikaz s pomočjo naprav

V nasprotju z avtostereoskopskimi zasloni, prikaz s pomočjo naprav potrebuje dodatno uporabo vizualnih pripomočkov za dojemanje stereoskopskih vsebin. Običajno so vključeni v paket z zaslonom [\[3\]](#page-70-0).

• Naglavni prikazovalnik (angl. Head-mounted display): Sestavljen je iz enega ali dveh zaslonov, ki sta postavljena direktno pred uporabnikove oči (slika [3.10\)](#page-49-0). Zaslona sta med seboj ločena, prav tako pa sta zakrita pred zunanjo svetlobo. Vsako oko ima svoj pogled, kar ustvarja realističen prikaz. Običajno se uporablja za simulacije (letalske simulacije, simulacije z vlaki), v medicini ter pri oblikovanju in raziskovanju stavb. V primerjavi z drugimi prikazi zabavna industrija ne promovira takega načina gledanja 3D vsebin. Razlog je, da je uporabnik pri uporabi izoliran od realnega sveta in okolice. Prav tako je interakcija z ljudmi težja [\[1,](#page-70-1) [3\]](#page-70-0).

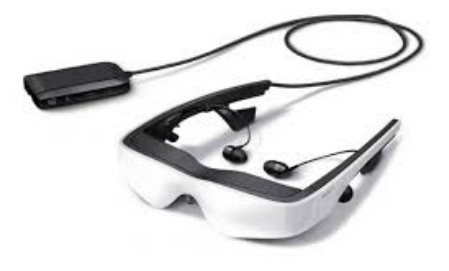

Slika 3.10: Primer naglavnega prikazovalnika [\[40\]](#page-74-0).

<span id="page-49-0"></span>• Pasivni stereoskopski prikaz: Zahteva od gledalca uporabo specializiranih očal, ki pa niso priklopljena na napajanje oz. ne potrebujejo baterij. Zelo pogosto uporabljena in tudi preprosta tehnika je anaglif (slika [3.11\)](#page-50-0). Uporabimo dva prikaza, za vsako oko eno, pri tem pa sta prikaza kodirana oz. filtrirana z različnima barvama. Prav tako uporabimo te dve barvi na očalih. Najpogosteje uporabljena kombinacija je rdeča in sinja barva, saj je človeško oko občutljivo na tri osnovne barve: rdečo, zeleno in modro. Rdeči filter dovoljuje samo rdečo barvo, sinji filter pa prepušča modro in zeleno (kombinacijo modrega in zelenega zaznavamo kot sinjo barvo). Tako ne pride do nepravilnega prepuščanja barv. Anaglifni sistemi so poceni in preprosti za kreiranje, vendar pa ne zagotavljajo celotnega spektra barv [\[3\]](#page-70-0).

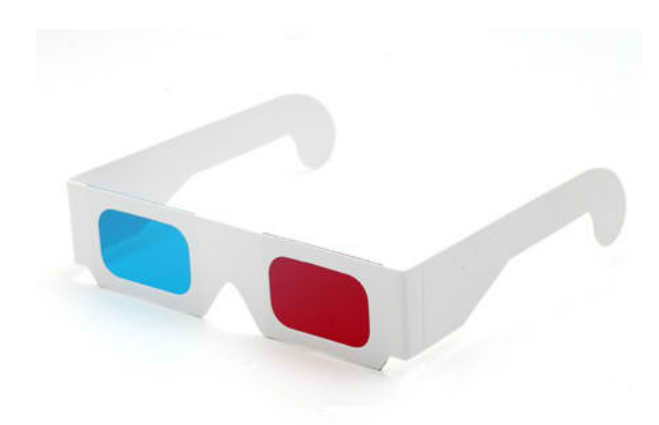

Slika 3.11: Primer anaglifnih očal. [\[26\]](#page-73-2).

<span id="page-50-0"></span>Večina pasivnih prikazov uporablja princip polarizacije (slika [3.13\)](#page-52-0). Pogleda levega in desnega očesa sta projicirana v polarizirani svetlobi, pravokotno eden na drugega. Oˇcala so prav tako polarizirana na enak način, kar omogoča, da filtrirajo pravilno svetlobo oz. barvo za posamezno oko. Glavna prednost polarizacije je, da lahko uporabimo polno hitrost sličic (angl. frame rate) izvornega videa saj sta oba pogleda prikazana ob istem času. Princip polarizacije uporabljata tudi vzporedni prikaz (angl. side-by-side) in prikaz zgoraj-spodaj (angl. over-under). Pri vzporednem prikazu zaslon razdelimo na dva dela, na levem delu zaslona prikazujemo pogled za levo oko, na desnem pa za desno oko. Pogleda se malenkostno medseboj razlikujeta. Pri zgoraj-spodaj prikazu je princip isti, le da sta sliki ena nad drugo in ne vzporedno (prikazana je celotna širina in polovična višina slike). Na drugi strani pa je slabost pasivnih prikazov, da polarizirana očala omejujejo količino svetlobe, ki vstopa v človeško oko, kar naredi barve bolj temnejše pa tudi temnejša območja manj teksturna. Druga slabost je, da lahko uporabimo samo polovico originalne resolucije, zaradi prikaza dveh pogledov naenkrat [\[3,](#page-70-0) [17\]](#page-72-1).

• Aktivni stereografski prikaz: Uporablja očala, ki aktivno ustvarjajo stereoskopski efekt (slika [3.13\)](#page-52-0). Kot pri pasivnem prikazu tudi tu očala delujejo le v povezavi z določenimi sistemi. Ta način prikazuje levi in desni pogled izmenično večkrat na sekundo. Tako bo video, ki je bil v originalu posnet v 50 sličicah na sekundo, tu prikazan z 25 sličicami na sekundo za levo in 25 sličicami na sekundo za desno oko. Očala so sinhronizirana z zaslonom in aktivno blokirajo pogled drugega očesa tako, da eno oko ne vidi pogleda drugega. Pogosto so za blokiranje uporabljeni tekoči kristali, ki postanejo temni, ko priključimo napajanje ter s tem ovirajo pogled drugega očesa (slika [3.12\)](#page-51-0) [\[3\]](#page-70-0).

<span id="page-51-0"></span>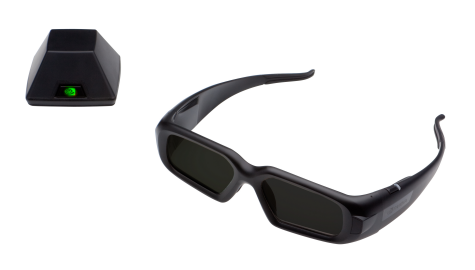

Slika 3.12: Primer očal z aktivno zaporo [\[34\]](#page-74-1).

Aktivni 3D sistemi zagotavljajo uporabniku prvotno prostorsko ločljivost izvora ter ne filtrirajo svetlobe. Posledično ne pride do sprememb v kvaliteti v primerjavi z 2D sistemi. Prav tako je skoraj vsak televizijski set 3D kompatibilen, dokler je zmožen sinhronizacije z očali. Zaradi tega se zmanjšajo stroški proizvodnje, saj lahko ekrane ponovno uporabimo. Pri tem moramo biti pozorni, da ima zaslon čas osveževanja vsaj 25Hz, priporočena vrednost pa je 60 Hz. Slabosti aktivnega 3D prikaza so, da oˇcala potrebujejo napajanje ter, da so ti sistemi precej draˇzji v primerjavi s pasivnimi sistemi [\[3\]](#page-70-0).

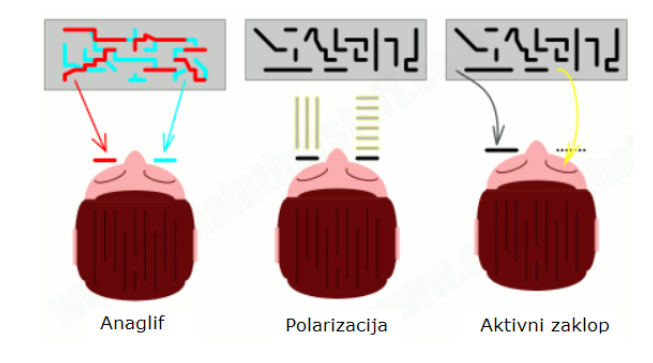

<span id="page-52-0"></span>Slika 3.13: Prikazi s pomočjo različnih vrst očal [\[20\]](#page-72-2).

# Poglavje 4

# Trenutni razvoj in pogled v prihodnost

Pogled v nedavno zgodovino tehnologije 3D in njenih aplikacij nam pokaže, da je napovedovanje prihodnosti skoraj nemogoče. Trendi in mnenja kupcev so se drastično spremenili v zadnjem desetletju, še posebej na področju 3D.

Leta 2006 so bili številni mnenja, da se uporaba očal za ogled 3D vsebin ne bo obnesla saj naj bi bila uporaba oˇcal okorna in nenaravna. V nasprotju pa se je veliko upanja poloˇzilo na avtostereoskopske televizije, vendar pa do preboja teh ni nikoli prišlo. V decembru leta 2012 je bil v Avstriji narejena raziskava o uporabi različnih 3D televizij. Od 364 zabeleženih modelov 3D-TVjev jih je kar 241 (64%) uporabljajo tehniko aktivne stereoskopije, 122 (35%) pasivne stereoskopije, le 1 TV pa je bil avtostereoskopski [\[3\]](#page-70-0).

V nasprotju s televizijo pa se je uporaba avtostereoskopskih zaslonov razširila pri mobilnih telefonih. S projektom MOBILE3DTV [\[3\]](#page-70-0) je bilo vloženega veliko truda za razumevanje tehničnih in socialnih dejavnikov mobilnega 3D sistema. V kontekstu tega projekta je bila razvita 3D streaming naprava, pri izdelavi te pa so sodelovala tudi industrijska podjetja, kot je na primer Nokia. Temu so sledile številne študije uporabnosti, katere so identificirale pogoste težave in pasti, ponudile pa so tudi podatke, ki omogočajo bolj učinkovito proizvodnjo bodočih izdelkov [\[3\]](#page-70-0).

Ne glede na uporabljene tehnologije pa je uspeh 3D tehnologij odvisen tudi od človeških faktorjev. V celotni proizvodni verigi od snemanja do gledanja 3D vsebin so ljudje bolj vključeni kot v primerjavi s klasično televizijo ali kinom. Za klasične multimedije obstajajo številni testi kakovosti, s katerimi proizvajalci merijo uspešnost produktov preden jih predstavijo tržišču. Za  $3D$  tehnologije takih testov še ne poznamo, saj tretja dimenzija doda številne neznane dejavnike, ki vplivajo na teste kakovosti (npr. vidno nelagodje, slabost..).

3D tehnologija obstaja že več kot stoletje, vendar še ni prišlo do preboja množične uporabe. Kljub temu pa 3D vsebine začenjajo prikazovati objekte z njihovimi pravimi fizičnimi lastnostmi ter z globinskimi znamenji, ki zadovoljijo tako fiziˇcni kot psiholoˇski obˇcutek. Zaˇcenˇsi s fiksnimi levimi in desnimi stereoskopskimi 2D slikami, je razvoj sledil barvnim, polarizacijskim in aktivnim očalom v 3D filmih. Iz prikazov odvisnih od očal, smo prešli na avtostereoskopske prikaze, ki ne potrebujejo očal, pa vse do hologramov in volumetričnih prikazov. Napredek v materialih in računalniški tehnologiji nam ponuja možnost, da bo nekoč mogoče 3D tehnologija popolnoma razvita in uporabljena v vsakdanjem življenju.

# Poglavje 5

# Izdelava aplikacije

Kot praktični del diplomskega dela je bil zastavljen program, v katerem bo uporabnik naložil svoj model (npr. stanovanje, zgodovinsko stavbo, muzej, itd.) ter bo nato imel možnost pregledovanja modela iz zraka ter sprehajanja po modelu v steroskopskem načinu.

# 5.1 Pregled konkurenčnih programov

Kriteriji pri pregledu konkurenčnih programov so bili, da program omogoča stereoskopski pogled, da omogoča pregled modela iz zraka in prvoosebni pogled, da omogoča uvoz modela, pri tem pa je bilo še upoštevano koliko različnih formatov podpira, na katerih operacijskih sistemih deluje ter ali je plačljiv ali prosto dostopen. Strnjen prikaz vseh programov in možnosti, ki jih program ponuja lahko vidimo v tabeli [5.1.](#page-59-0)

1. Autodesk Navisworks je poleg programa 3DVIA, program, ki izpolnjuje najveˇc postavljenih kriterijev. Deluje na operacijskem sistemu Windows, podpira več kot 50 formatov pri uvažanju modelov, omogoča pregledovanje modelov (rotiranje, približevanje modelu) pa tudi sprehajanje po modelu. Podpira stereo 3D in anaglifno tehniko, vendar je plačljiv [\[24\]](#page-73-3).

- 2. Drugi program je **3DVIA**. Ta omogoča uvoz modela, ali pa tudi izgradnjo modela znotraj programa. Možno je pregledovanje modela iz ptičje perspektive, prav tako pa sprehod po modelu. Ima možnost vklopa stereoskopije, vendar je prav tako plačljiv [\[7\]](#page-70-5).
- 3. Autodesk Maya in 3DS Max sta plačljiva programa, ki delujeta na sistemih Windows (Maya tudi na sistemih MacOS in Linux). Podpirata ˇstevilne formate modelov, omogoˇcata kreiranje modelov, pregledovanje teh modelov, ustvarjanje animacij, imata tudi možnost vključitve stereo 3D kamer. Samo sprehajanje po modelu je možno znotraj programa, vendar je bolj namenjeno za ustvarjanje animacij in tako ne ustreza popolnoma zadanim kriterijem [\[5,](#page-70-6) [23\]](#page-73-4).
- 4. **Cinema 4D** je plačljiv program. Deluje na operacijskih sistemih Windows in MacOS, podpira številne formate modelov. Omogoča kreiranje in pregledovanje modelov, animacij ter ima možnost vključitve stereo 3D kamere. Samo sprehajanje po modelu je možno znotraj programa, vendar je tudi tu bolj namenjeno za ustvarjanje animacij in tako ne ustreza popolnoma zadanim kriterijem [\[25\]](#page-73-5).
- 5. BS Contact Stereo je plačlijiv program za sisteme Windows, MacOS in Linux. Podpira številne formate za uvoz modelov, pregledovanje, rotiranje in interakcijo z modelom. Prav tako omogoča gledanje v različnih stereoskopskih načinih. Sam sprehod pa ne ustreza kriterijem [\[14\]](#page-71-1).
- 6. Unity je program, ki je prvotno namenjen kreiranju video iger. Podpira uvoz .fbx in .obj modelov. Deluje na operacijskih sistemih Windows in MacOS. Brezplačna verzija omogoča pregledovanje modelov in rotiranje, plačljiva verzija pa tudi vklop stereo 3D kamer. Za možnost sprehajanja po modelu je potrebno več znanja in časa saj je potrebno osnovno razumevanje programiranja za realizacijo premikanja [\[36\]](#page-74-2).
- 7. Blender deluje na operacijskih sistemih Windows, MacOS in Linux.

Njegovi prvotni nameni so kreiranje modelov in animacij ter pregledovanje modelov. Podpira veliko število formatov za uvoz modelov, prav tako pa ima možnost vključitve stereo kamer (anaglif, vzporedni prikaz, quad buffer). Blender je brezplačen, vendar je za kreiranje sprehoda po modelu potrebno veliko ˇcasa in znanja [\[13\]](#page-71-2).

- 8. Sketchup je program, ki je po funkcionalnosi enak programu Blender. Deluje na sistemih Windows in MacOS. Možen je prenos brezplačne verzije, ali pa nakup izboljšane verzije. V programu lahko kreiramo modele in jih pregledujemo. Sketchup ima tudi brezplačno razširitev WalkAbout3d\_V2, ki naj bi omogočala vse funkcionalnosti, ki so zastavljene v našem programu, vendar razširitev z novejšo verzijo pro-grama ne deluje. Omogočena je tudi samo anaglifna tehnika [\[6,](#page-70-7) [39\]](#page-74-3).
- 9. FreeCad je brezplačen program, ki deluje na sistemih Windows, MacOS in Linux. Podpira številne formate za uvoz modelov/objektov. Omogoča kreiranje modelov, pregledovanje modelov ter vklop stereo 3D pogleda. Sprehajanje po modelu ni možno [\[16\]](#page-72-3).
- 10. **Shade3D** je plačljiv program za sisteme Windows in MacOS. Podpira uvoz različnih formatov modelov, kreiranje modelov in animacij, pregledovanje modelov ter vklop stereo 3D. Nima možnosti sprehajanja po modelu [\[29\]](#page-73-6).
- 11. Sketchfab je brezplačna interneta stran, kamor lahko naložimo modele različnih formatov. Podpira rotiranje modelov, sprehod po modelu pa je možen samo z VR [\[30\]](#page-73-7).
- 12. Viewshape je brezplačen program, ki deluje na sistemih Windows. Podpira uvoz formatov .stl, .obj, .wrl, .ply. Možen je ogled modela, rotiranje in vklop stereo 3D. Vendar je pri preizkusu programa model, ki sem ga uvozil izgubil barve, ni bil pravilno zgrajen, uporaba kontrol pa je bila težavna [\[38\]](#page-74-4).

| Program           | Windows    | plačljiv | ogled modela sprehod |       | stereo3D |
|-------------------|------------|----------|----------------------|-------|----------|
| Navisworks        | da         | da       | da                   | da    | da       |
| 3DVIA             | da         | da       | da                   | da    | da       |
| Maya              | da         | da       | da                   | delno | da       |
| 3DS Max           | da         | da       | da                   | delno | da       |
| Cinema4D          | da         | da       | da                   | delno | da       |
| BS Contact Stereo | da         | da       | da                   | delno | da       |
| Unity             | da         | da       | da                   | delno | da       |
| Blender           | da         | ne       | da                   | delno | da       |
| Sketchup          | da         | ne       | da                   | delno | delno    |
| FreeCAD           | da         | ne       | da                   | ne    | da       |
| Sketchfab         | <b>WEB</b> | ne       | da                   | ne    | delno    |
| Viewshape         | da         | ne       | da                   | ne    | da       |

<span id="page-59-0"></span>Tabela 5.1: Primerjava programov. Izraz delno pomeni, da je potrebno dodatno znanje oz. čas za možnost sprehoda.

# 5.2 Premikanje po modelu

Za prijetno uporabniško izkušnjo pri uporabi programov je pomemben krmilnik, s katerim uporabnik sporoča svoje odločitve in izraža svoja dejanja. Pravilno oblikovanje krmilnika omogoča uporabniku lažjo uporabo programa, z nepravilnim krmilnikom pa lahko povzročamo uporabnikom težave. Pri odloˇcanju za uporabo krmilnika moramo biti pozorni na namen programa, funkcionalnosti krmilnika, okolje v katerem se program uporablja, uporabnike programa, razširjenost in dostopnost krmilnikov ter tako izbrati najbolj primeren krmilnik. V nadaljevanju bom naštel in opisal krmilnike, katere bi lahko uporabljali v programu, ki sem si ga zastavil v diplomskem delu.

Vsak, ki uporablja računalnik, uporablja tudi tipkovnico in miško. Zaradi

tega razloga sta tipkovnica in miška najbolj primerna krmilnika, saj sta poznana širši množici, uporaba pa je zelo preprosta. Tipkovnica se uporablja za premikanje naprej, nazaj, levo in desno, medtem ko z miško rotiramo smer kamere oz. premikanja. Precej podobni po razširjenosti in uporabnosti so tudi krmilniki za igralne konzole, katere lahko prav tako uporabljamo na računalnikih. Princip uporabe je podoben, le da tu z uporabo dveh gumbov nadomestimo miško in tipkovnico. V nasprotju z miško je gumb za rotiranje malo bolj neroden. Zelo pogosta je tudi uporaba mobilnih naprav v kombinaciji z računalniškimi programi. Potrebna je dodatna aplikacija preko katere mobilna naprava komunicira z računalnikom oz. programom. Uporabnik tako preko zaslona na dotik sporoča smer gibanja in rotacijo. Smer gibanja lahko z mobilno napravo sporočamo tudi z obračanjem oz. nagibanjem telefona. Primeren krmilnik bi bil lahko tudi krmilnik, ki zaznava gibanje uporabnika. Taki primeri so Microsoftov Kinect ali Nintendov Wii Remote, katera spremljata gibanje uporabnika ter pretvorita te gibe v ukaze. Podobni krmilniki so tudi optično sledilni krmilniki. Ti preko videokamere sledijo napravi, katera je na uporabnikovi glavi. Tako z rahlimi gibi glave sporočamo smer gibanja in rotiranja. Primer "gibalnih krmilnikov" so tudi plesne ploˇsˇce (angl. dance pad). Na ploˇsˇci imamo gumbe, kateri so obˇcutljivi na dotik. Tako s premikom noge na določen gumb ukažemo v katero smer se želimo gibati. Za krmilnik bi lahko uporabljali tudi naš glas. Preko mikrofona sporoˇcamo ukaze, kateri se nato spremenijo v gibanje v programu.

Problem premikanja pa bi lahko rešili tudi v samem programu. Ena izmed rešitev bi lahko bila konstanto premikanje po modelu, vendar taka rešitev ni preveč praktična, saj bi bilo tako gibanje moteče, uporabnik ne bi imel časa, da si ogleda vse kar si želi, hkrati pa bi odvzeli uporabniku nadzor nad programom. Druga izmed moˇznih reˇsitev bi bila z oznakami v prostoru. V tem primeru bi delno potrebovali pomoˇc zunanje naprave, ki bi spremljala premike uporabnikove glave ali krmilnik, ki bi nam omogočal rotiranje. V modelu bi na vrata prostorov lahko postavili oznake, katere bi služile kot sprožilci za premik v naslednji prostor oz. v prostor katerega bi si želel uporabnik ogledati. Uporabnik bi usmeril svoj pogled na oznako, vendar da bi preprečili neželen premik bi moral uporabnik ohraniti pogled na oznaki za nekaj sekund ter se nato premaknil v naslednji prostor. Tretja možnost bi bila tudi avtomatsko rotiranje. V vsakem prostoru bi na sredino prostora postavili uporabnika in naredili zasuk za 360 stopinj ter tako prikazali prostor, nato pa skočili v naslednji prostor ter to ponovili. S tem bi odpravili nezaželeno konstanto gibanje naprej, vendar bi tudi tu uporabnik ostal brez nadzora, ter bi moral posledično večkrat pregledati prostore.

# 5.3 Uporabljene tehnologije

### 5.3.1 Unity

Unity je večnamensko okolje za ustvarjanje video iger. Podpira 2D in 3D grafiko, funkcijo povleči in spusti ter skriptno kodiranje v  $C#$ . Za kodiranje sta bila v preteklosti podprta še jezika Boo (ta je bil opuščen z izdajo Unity 5) in Javascript (ta je zastarel z izdajo Unity 2017.1). Unity mogoča izdelovanje iger za več kot 27 platform, med njimi so tudi Windows, Linux, MacOS, Andorid, iOS, WebGL, različne konzole in VR okolja. Okolje uporablja Direct3D grafični API za Windows in Xbox One, OpenGL za Linux, Windows in MacOS, OpenGL ES za Android in iOS, WebGL pa za spletne strani. Poleg tega Unity podpira API Metal na iOS ter MacOS, Vulkan na Adroid-u, Linux-u in Windows-ih ter Direct3D 12 v sistemih Windows in Xbox One. Unity v okviru 2D iger omogoča uvoz grafičnih likov in napredni 2D izris okolja. Za 3D igre Unity med drugim omogoča specifikacijo za stiskanje tekstur, nastavljanje loˇcljivosti za posamezne platforme, zagotavlja podporo za različne načine mapiranja, senčenja, učinke za naknadno obdelavo, oblikovanje po meri točk, fragmentov ter senčenja. Prav tako ponuja različne storitve svojim razvijalcem, večina teh pa je plačljivih [\[35\]](#page-74-5).

#### 5.3.2  $C#$

 $C#$  je objektno naravnan programski jezik, ki omogoča razvijanje različne aplikacije, ki se izvajajo v .NET ogrodju. S C# lahko med drugim ustvarimo različne aplikacije za sistem Windows, XML spletne storitve, odjemalsko-strežniške aplikacije in aplikacije za uporabo podatkovnih baz [\[22\]](#page-72-4).

Sintaksa C# je zelo izrazita, vendar preprosta in enostavna za učenje. Sintaksa C# je podobna jezikom kot so C, C++ in Java, hkrati pa poenostavlja veliko kompleksnosti jezika C++. Omogoča uporabo tipov vrednosti null, naštevanja, izrazov lambda in direktni dostop do pomnilnika. C $\#$  podpira generične metode in tipe, kateri omogočajo povečano varnost tipov in zmogljivosti, omogoča uporabo iteratorja ter določanje njegovega obnašanja. Kot objektno orientirani jezik, C# podpira koncepte enkapsulacije, dedovanja in polimorfizma. Vse spremenljivke in metode, vključujoč z metodo main() so enkapsulirane v definiciji razreda. Razred lahko deduje direktno od starševskega razreda, vendar pa lahko implementira poljubno število vmesnikov. Poleg teh osnovnih objektno naravnanih principih C# ponuja razvoj programskih komponent z uporabo jezikovnih konstruktov kot so enkapsulirani podpisi metod, imenovani delegati, z lastnostmi, ki služijo kot dostop do zasebnih spremenljivk, atributi, kateri zagotavljajo deklarativne metapodatke ter XML komentarji dokumentacije [\[22\]](#page-72-4).

## 5.4 Potek izdelave

Izdelava programa je potekala v več fazah. Prva faza je zajemala iskanje in pregled orodij za izdelavo programa. V drugi fazi smo v programu Unity oblikovali uporabniˇski vmesnik. Tretja faza je bila iskanje ustreznega modela s katerim se premikamo po prostoru, animacija njegovega gibanja, realizacija premikanja in postavljanja prvoosebnih kamer. V četrti fazi smo izdelali objekt, ki nam omogoča prosto gibanje (oz. objekt za pogled iz ptičje perspektive), njegovo gibanje in postavljanje kamer za ta objekt. Peta faza je zajemala programiranje uvoza modela in postavitve scene ter programiranja

možnosti preklopa med načini sprehajanja.

### 5.4.1 Izdelava grafičnega vmesnika

V tem koraku smo izdelali uporabniški vmesnik oz. uvodni menu programa. S pomočjo okolja Unity in njegovih gradnikov smo izdelali naslov in 3 gumbe, s katerimi lahko naložimo svoj model (Naloži model) in začnemo ogled tega modela (Zaˇcni). Imamo tudi moˇznost za izhod iz modela (Izhod). Gumb za izbiro modela nam dodatno odpre novo okno v katerem lahko izberemo model in ga naložimo v novo sceno. Potrebno je bilo še realizirati funkcionalnosti gumbov s skriptami.

### 5.4.2 Izdelava objekta za premikanje

Na spletni strani Unity Asset Store smo poiskali primeren model, ki predstavlja osebo/objekt za premikanje. Tega smo nato uvozili v program in realizirali animacijo njegovega gibanja. Unity omogoča preprosto izdelavo relacijskega diagrama v katerem definiramo v kakšnem zaporedju si sledijo prehodi. Tu določimo tudi pogoje pri katerih se prehodi aktivirajo. To doseˇzemo s spremenljivko hitrosti, ter tako aktiviramo prehod (slika [5.1\)](#page-63-0).

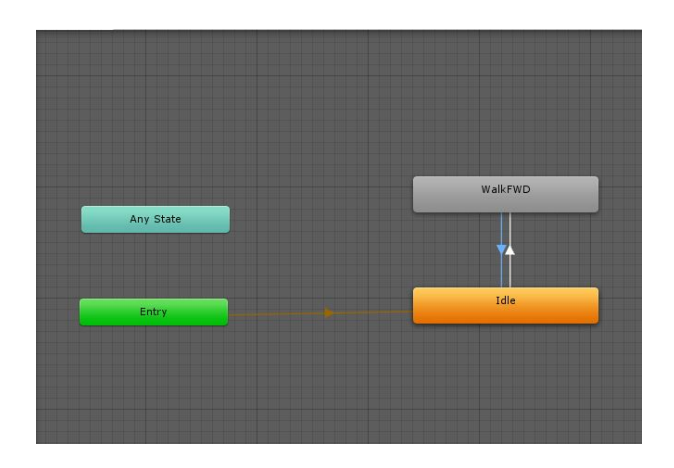

<span id="page-63-0"></span>Slika 5.1: Diagrami za prehod med animacijami.

Sledilo je postavljanje kamer. Kamere so definirane kot otrok objekta za premikanje ter se tako premikajo sinhrono s premikanjem modela. Pri postavitvi kamer smo se odločili za vzporedno postavitev. Tako je bilo potrebno določiti prostor za posamezno kamero ter zamik med levo in desno kamero. V tem sklopu smo še realizirali gibanje modela. Pri premikanju modela smo morali poskrbeti za pravilno rotiranje obeh kamer (slika [5.2\)](#page-64-0). Uporabnik se premika po modelu z uporabo tipk w (naprej), a (levo), s (nazaj), d (desno), rotiranje kamere pa upravlja z miško

```
void Update () {
   directionFrontBack = Input.GetAxis("Vertical") * moveSpeed;
   directionLeftRight = Input.GetAxis("Horizontal") * moveSpeed:rotationX = Input.GetAxis("Mouse X") * sensitivity;rotationY = Input.GetAxis("Mouse Y") * sensitivity;
   Vector3 move = new Vector3(directionLeftRight, 0, directionFrontBack);
   transform. Rotate (0, rotationX, 0);
   cameraL.transform.Rotate(-rotationY, 0, 0);
   cameraR.transform.Rotate(-rotationY, 0, 0);
   move = transform.rotation * move;
   player. Move (move* Time.deltaTime) ;
```
<span id="page-64-0"></span>Slika 5.2: Kontroler za premikanje modela.

### 5.4.3 Izdelava objekta za prosto gibanje

Ta faza je bila precej podobna tretji fazi. Izbrali smo prazen objekt ter postavili kamere kot v tretji fazi. Za premikanje objekta smo izdelali drugo skripto (slika [5.3](#page-65-0)), saj smo dodali še funkcionalnosti za spreminjanje višine s tipkami  $q$  (navzgor) in  $e$  (navzdol). Dodali smo tudi možnosti spreminjanja hitrosti s tipkami *shift* (hitrejše premikanje) in alt (počasnejše premikanje). V tej fazi smo dodali še nevidni objekt, katerega funkcija je spremljanje in spreminjanje načinov ogleda, glede na pritisk tipk 1 in 2.

```
if (Input.GetKey (KeyCode.LeftShift) || Input.GetKey (KeyCode.RightShift))
    transform.position += transform.forward * (normalMoveSpeed * fastMoveFactor) * Input.GetAxis("Vertical") * Time.deltaTime;<br>transform.position += transform.right * (normalMoveSpeed * fastMoveFactor) * Input.GetAxis("Horizon
else if (Input.GetKey (KeyCode.LeftControl) || Input.GetKey (KeyCode.RightControl))
    transform.position += transform.forward * (normalMoveSpeed * slowMoveFactor) * Input.GetAxis("Vertical") * Time.deltaTime;
    transform.position += transform.right * (normalMoveSpeed * slowMoveFactor) * Input.GetAxis("Horizontal") * Time.deltaTime;
e<sup>1</sup>setransform position += transform forward * normalMoveSpeed * Input GetAxis("Vertical") * Time deltaTime:
    transform.position += transform.right * normalMoveSpeed * Input.GetAxis ("Horizontal") * Time.deltaTime;
if (Input.GetKey (KeyCode.Q)) {transform.position += transform.up * climbSpeed * Time.deltaTime;}
if (Input.GetKey (KeyCode.E)) {transform.position -= transform.up * climbSpeed * Time.deltaTime;}
```
<span id="page-65-0"></span>Slika 5.3: Spreminjanje hitrosti objekta.

### 5.4.4 Uvoz modela

V tej fazi je bilo potrebno še izdelati uvoz modela. S pomočjo skripte najprej ustvarimo novo sceno in vanjo naložimo izdelan model za prvoosebni ogled, model za ptiˇcjo perspektivo in nadzornik spreminjanja pogleda. Nato s pomočjo dodatne skripte uvozimo model v sceno.

# 5.5 Primer uporabe programa

Uporaba programa je zelo preprosta. Odpre se uvodni meni (slika [5.4\)](#page-66-0), kjer lahko izbiramo med opcijami za testiranje oz. demo programa (Začni), kjer je model že uvožen, opcijo za uvoz svojega modela (Naloži model) ali pa za izhod (Izhod). Pri opciji za uvoz modela se odpre dodatno okno, kjer definiramo pot do datoteke (modela).

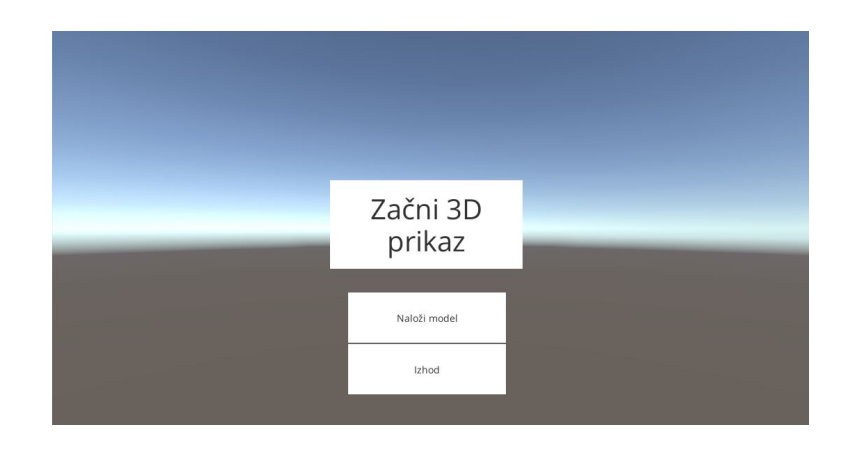

Slika 5.4: Izgled uvodnega menuja.

<span id="page-66-0"></span>Ko se scena naloži imamo možnost sprehoda po modelu. Uporabnik se lahko prosto giblje po prostoru in raziskuje model (slika [5.5\)](#page-66-1).

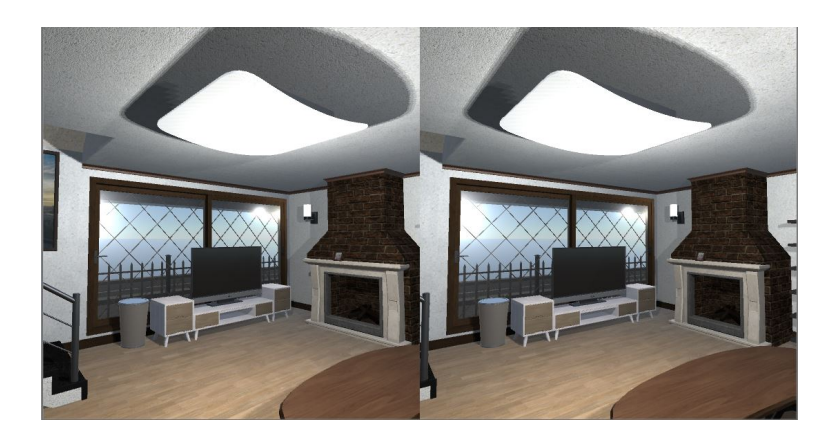

Slika 5.5: Uporabnik si lahko ogleda kako bo izgledala njegova hiša.

<span id="page-66-1"></span>S pritiskom na tipko 2 se spremeni način za prosto gibanje oz. ptičjo perspektivo. Tako si lahko uporabnik ogleda širšo okolico ali pa se prosto giblje po notranjosti modela (slika [5.6\)](#page-67-0).

<span id="page-67-0"></span>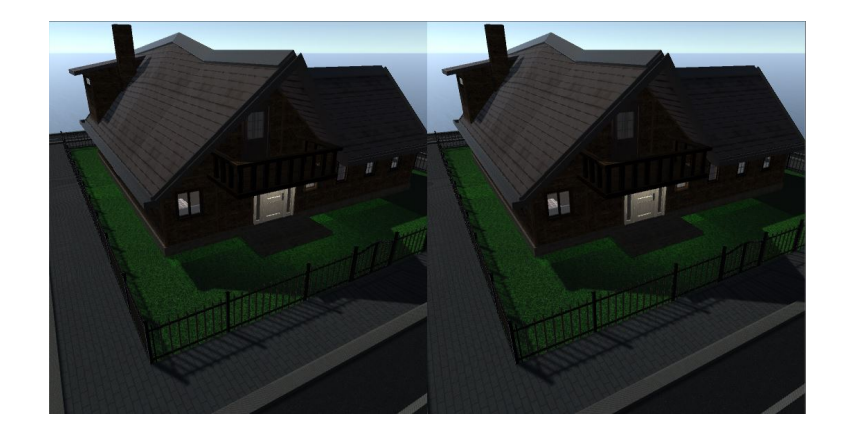

Slika 5.6: Pogled iz ptičje perspektive.

# Poglavje 6

# Sklepne ugotovitve

V diplomskem delu je predstavljena tematika 3D vida, njegovo delovanje in zgodovina. Predstavljene so tudi naprave in različni načini za prikaz stereoskopskih vsebin, načini snemanja in shranjevanja 3D medijev, prav tako pa primeri uporabe. V okviru diplomske naloge smo razvili tudi aplikacijo/program za pregledovanje 3D modelov oz. sprehajanje po 3D modelih v stereoskopskem načinu. Na trgu je nekaj podobnih programov (tabela [5.1\)](#page-59-0), vendar so vsi plačljivi. Uporaba programa je primerna za ustvarjalce 3D modelov, načrtovalce objektov. Ti bi lahko svojim strankam ponujali realen pogled v model/stanovanje/objekt, ki bo zgrajen. Program bi lahko uporabljali tudi pri ohranjanju kulturne in naravne dediščine. Z modeliranjem in upodabljanjem zgodovinskih objektov, bi lahko spoznavali takratne razmere, arhitekturo, umetnost in se sprehajali po različnih lokacijah in stavbah sveta. Različne organizacije bi lahko v svojih prostorih ali na spletnih straneh ponujale virtualni ogled svojih modelov. Z napredkom tehnologije in modeliranjem, ki daje vtis resničnosti ter dodano globino v prostor bi tako ustvarili zelo resničen vtis.

Program bi lahko še dodatno izboljšali z optimizacijo delovanja, z dodajanjem različnih stereoskopskih načinov ali pa s povečanjem števila podprtih modelov za uvoz. Omejitev programa je tudi nizka prilagodljivost oz. možnost uporabnika, da prilagaja program svojim željam. Program bi lahko izboljšali z dodajanjem možnosti za spreminjanje objekta/osebe s katerim se sprehajamo po modelu. Uporabniku bi ponudili možnost, da izbira med večjim številom privzetih oseb za sprehajanje ali pa možnost, da uvozi in uporablja svoj model osebe za sprehajanje. Večjo prilagodljivost bi lahko dosegli tudi z možnostjo spreminjanja velikosti vidnega polja ali očesnega paralaksa.

# Literatura

- <span id="page-70-1"></span>[1] N. A. Dodgson, "Autostereoscopic 3D Displays", Computer 38(8), str. 31–36, 2005.
- <span id="page-70-3"></span>[2] N. Kim, A. Phan, M. Erdenebat, A. Alam, K. Kwon, M. Piao, J. Lee, "3D Display Technology", Display and Imaging, Vol. 1, str. 73-9-5, 2014.
- <span id="page-70-0"></span>[3] W. Robitza, "3D Vision: Technologies and Applications", SE Selected Topics v Multimedia 2012.
- <span id="page-70-4"></span>[4] 3D display with floated integral imaging. Spie.org [Online]. Dosegljivo: [http://spie.org/newsroom/0547-3d-display-with-floated](http://spie.org/newsroom/0547-3d-display-with-floated-integral-imaging)[integral-imaging](http://spie.org/newsroom/0547-3d-display-with-floated-integral-imaging). [Dostopano 16. 1. 2018].
- <span id="page-70-6"></span>[5] 3ds max — 3D Modeling, Animation & Rendering Software. [Online]. Dosegljivo: <https://www.autodesk.com/products/3ds-max/overview>. [Dostopano 29. 1. 2018].
- <span id="page-70-7"></span>[6] 3D modeling for everyone — Sketchup. [Online]. Dosegljivo: <https://www.sketchup.com/>. [Dostopano 29. 1. 2018].
- <span id="page-70-5"></span>[7] 3DVIA Consumer Experience Software. [Online]. Dosegljivo: <https://www.3ds.com/products-services/3dvia/>. [Dostopano 29. 1. 2018].
- <span id="page-70-2"></span>[8] 3D without glasses – the future of 3D technology. 3D VIDEO player & converter [Online]. Dosegljivo:

[http://convert-to-3d.com/blog/3d\\_without\\_glasses\\_the\\_](http://convert-to-3d.com/blog/3d_without_glasses_the_future_of_3d_technology.html) [future\\_of\\_3d\\_technology.html](http://convert-to-3d.com/blog/3d_without_glasses_the_future_of_3d_technology.html). [Dostopano 16. 1. 2018].

- [9] A Beginners guide to Shooting Stereoscopic 3D. T. Dashwood [Online]. Dosegljivo: [http://www.dvinfo.net/article/acquisition/stereoscopic/a](http://www.dvinfo.net/article/acquisition/stereoscopic/a-beginners-guide-to-shooting-stereoscopic-3d.html)[beginners-guide-to-shooting-stereoscopic-3d.html](http://www.dvinfo.net/article/acquisition/stereoscopic/a-beginners-guide-to-shooting-stereoscopic-3d.html). [Dostopano
	- 16. 1. 2018].
- [10] A Brief History of Stereographs and Stereoscopes. L. Spiro [Online]. Dosegljivo: [https://cnx.org/contents/s3OUU76y@5/A-Brief-History-of-](https://cnx.org/contents/s3OUU76y@5/A-Brief-History-of-Stereograph)[Stereograph](https://cnx.org/contents/s3OUU76y@5/A-Brief-History-of-Stereograph). [Dostopano 16. 1. 2018].
- <span id="page-71-0"></span>[11] Answer Geek: How Holograms Work – ABC News. T. Campbell [Online]. Dosegljivo: <http://abcnews.go.com/Technology/story?id=99124&page=1>. [Dostopano 16. 1. 2018].
- [12] A History and Future of Stereoscopy in Education. J. E. Bendis [Online]. Dosegljivo: [http://jaredjared.com/wp-content/uploads/2011/10/Bendis-](http://jaredjared.com/wp-content/uploads/2011/10/Bendis-Stereoscopy.pdf)[Stereoscopy.pdf](http://jaredjared.com/wp-content/uploads/2011/10/Bendis-Stereoscopy.pdf). [Dostopano 16. 1. 2018].
- <span id="page-71-2"></span>[13] blender.org - Home of the Blender poject - Free and Open 3D Creation Software. [Online]. Dosegljivo: <https://www.blender.org/>. [Dostopano 29. 1. 2018].
- <span id="page-71-1"></span>[14] BS Contact Stereo — Bitmanagement - Interactive Web3D Graphics. [Online]. Dosegljivo: [http://www.bitmanagement.com/en/products/interactive-3d](http://www.bitmanagement.com/en/products/interactive-3d-clients/bs-contact-stereo)[clients/bs-contact-stereo](http://www.bitmanagement.com/en/products/interactive-3d-clients/bs-contact-stereo). [Dostopano 29. 1. 2018].
- [15] Depth Cues in the Human Visual System. M. Teittinen [Online]. Dosegljivo:
[http://www.hitl.washington.edu/projects/knowledge\\_base/](http://www.hitl.washington.edu/projects/knowledge_base/virtual-worlds/EVE/III.A.1.c.DepthCues.html) [virtual-worlds/EVE/III.A.1.c.DepthCues.html](http://www.hitl.washington.edu/projects/knowledge_base/virtual-worlds/EVE/III.A.1.c.DepthCues.html). [Dostopano 16. 1. 2018].

- [16] FreeCAD: An open-source parametric 3D CAD modeler. [Online]. Dosegljivo: <https://www.freecadweb.org/>. [Dostopano 29. 1. 2018].
- [17] Giz Explains: How 3D Works. M. Buchanan [Online]. Dosegljivo: [http://gizmodo.com/5717004/giz-explains-how-3d](http://gizmodo.com/5717004/giz-explains-how-3d-works)[works](http://gizmodo.com/5717004/giz-explains-how-3d-works).[Dostopano 16. 1. 2018].
- [18] History of Stereo Photography. [Online]. Dosegljivo: [http://www.arts.rpi.edu/~ruiz/stereo\\_history/text/](http://www.arts.rpi.edu/~ruiz/stereo_history/text/historystereog.html) [historystereog.html](http://www.arts.rpi.edu/~ruiz/stereo_history/text/historystereog.html). [Dostopano 16. 1. 2018].
- [19] Holography. Wikipedia [Online]. Dosegljivo: <https://en.wikipedia.org/wiki/Holography>. [Dostopano 16. 1. 2018].
- [20] How does 3D TV work? Explain that Stuff. C. Woodford [Online]. Dosegljivo: <http://www.explainthatstuff.com/how-3d-tv-works.html>. [Dostopano 16. 1. 2018].
- [21] How 3-D PC Glasses Work. S. Speck [Online]. Dosegljivo: <http://computer.howstuffworks.com/3d-pc-glasses.htm>. [Dostopano 16. 1. 2018].
- [22] Introduction to the C# Language and the .NET Framework. Microsoft [Online]. Dosegljivo: [https://docs.microsoft.com/en-us/dotnet/csharp/getting](https://docs.microsoft.com/en-us/dotnet/csharp/getting-started/introduction-to-the-csharp-language-and-the-net-framework)[started/introduction-to-the-csharp-language-and-the-net](https://docs.microsoft.com/en-us/dotnet/csharp/getting-started/introduction-to-the-csharp-language-and-the-net-framework)[framework](https://docs.microsoft.com/en-us/dotnet/csharp/getting-started/introduction-to-the-csharp-language-and-the-net-framework). [Dostopano 16. 1. 2018].
- [23] Maya Computer Animation & Modeling Software. [Online]. Dosegljivo: <https://www.autodesk.com/products/maya/overview>. [Dostopano 29. 1. 2018].
- [24] Navisworks Project Review Software. [Online]. Dosegljivo: <https://www.autodesk.com/products/navisworks/overview>. [Dostopano 29. 1. 2018].
- [25] Overview MAXON 3D FOR THE REAL WORLD . [Online]. Dosegljivo: <https://www.maxon.net/en-us/products/cinema-4d/overview/>. [Dostopano 29. 1. 2018].
- [26] Paper anaglyph 3D glasses classic. BNext [Online]. Dosegljivo: <http://bnext3d.com/3d-glasses/anaglyph-3d-glasses/>. [Dostopano 16. 1. 2018].
- [27] Parallax barrier. Wikipedia [Online]. Dosegljivo: [https://en.wikipedia.org/wiki/Parallax\\_barrier](https://en.wikipedia.org/wiki/Parallax_barrier). [Dostopano 16. 1. 2018].
- [28] Resolving the Vergence-Accommodation Conflict in Head Mounted Displays. G. Kramida, A. Varshney [Online]. Dosegljivo: [https://www.cs.umd.edu/sites/default/files/scholarly\\_](https://www.cs.umd.edu/sites/default/files/scholarly_papers/Kramidarev.pdf) [papers/Kramidarev.pdf](https://www.cs.umd.edu/sites/default/files/scholarly_papers/Kramidarev.pdf). [Dostopano 16. 1. 2018].
- [29] Shade 3D Official Website. Dosegljivo: <https://shade3d.jp/en/>. [Dostopano 29. 1. 2018].
- [30] Sketchfab Your 3D content on web, mobile, AR, and VR. Dosegljivo: <https://sketchfab.com/>. [Dostopano 29. 1. 2018].
- [31] Stereoscopy and the history of stereoscopic 3D. [Online]. Dosegljivo: <http://www.stereo-3d-info.de/historie-eng.html>. [Dostopano 16. 1. 2018].
- [32] Stereoscopy, Its History and Uses. R. G. Sanders [Online]. Dosegljivo: [https://www.asprs.org/wp-content/uploads/pers/1984journal/](https://www.asprs.org/wp-content/uploads/pers/1984journal/sep/1984_sep_1347-1359.pdf) [sep/1984\\_sep\\_1347-1359.pdf](https://www.asprs.org/wp-content/uploads/pers/1984journal/sep/1984_sep_1347-1359.pdf). [Dostopano 16. 1. 2018].
- [33] The (Possible) 3D Displays for Information Visualization: the Good, the Bad, and the Ugly. J. P. McIntire, K. K. Liggett [Online]. Dosegljivo: [http://web.engr.oregonstate.edu/~mjb/cs553/Projects/Papers/](http://web.engr.oregonstate.edu/~mjb/cs553/Projects/Papers/mcintireLiggett3dvisieeevis2014_good-bad-ugly.pdf) [mcintireLiggett3dvisieeevis2014\\_good-bad-ugly.pdf](http://web.engr.oregonstate.edu/~mjb/cs553/Projects/Papers/mcintireLiggett3dvisieeevis2014_good-bad-ugly.pdf). [Dostopano 16. 1. 2018].
- [34] The Professional 3D Vision Pro RF Shutter Glasses are Now Shipping. 3DVision Blog [Online]. Dosegljivo: [http://3dvision-blog.com/4395-the-professional-3d-vision](http://3dvision-blog.com/4395-the-professional-3d-vision-pro-rf-shutter-glasses-are-now-shipping/)[pro-rf-shutter-glasses-are-now-shipping/](http://3dvision-blog.com/4395-the-professional-3d-vision-pro-rf-shutter-glasses-are-now-shipping/). [Dostopano 16. 1. 2018].
- [35] Unity (game engine). Wikipedia [Online]. Dosegljivo: [https://en.wikipedia.org/wiki/Unity\\_\(game\\_engine\)](https://en.wikipedia.org/wiki/Unity_(game_engine)). [Dostopano 16. 1. 2018].
- [36] Unity Products. [Online]. Dosegljivo: <https://unity3d.com/unity>. [Dostopano 29. 1. 2018].
- [37] Vergence-Accommodation Conflict: Why Bad 3D Literally Makes You Sick. B. Costa [Online]. Dosegljivo: [http://www.sportsvideo.org/2011/10/25/why-bad-3d](http://www.sportsvideo.org/2011/10/25/why-bad-3d-literally-makes-you-sick/)[literally-makes-you-sick/](http://www.sportsvideo.org/2011/10/25/why-bad-3d-literally-makes-you-sick/). [Dostopano 16. 1. 2018].
- [38] Viewshape. [Online]. Dosegljivo: <https://viewshape.com/>. [Dostopano 29. 1. 2018].
- [39] WalkAbout3D. [Online]. Dosegljivo: <http://www.walkabout3d.com/index2.php>. [Dostopano 29. 1. 2018].
- [40] Wearable Technology Head Mounted Display. Lydia Neo (Wee) [Online]. Dosegljivo:

[https://www.linkedin.com/pulse/wearable-technology-head](https://www.linkedin.com/pulse/wearable-technology-head-mounted-displays-lydia-neo)[mounted-displays-lydia-neo](https://www.linkedin.com/pulse/wearable-technology-head-mounted-displays-lydia-neo). [Dostopano 16. 1. 2018].

- [41] What is stereo Vision? [Online]. Dosegljivo: <http://www.vision3d.com/stereo.html>. [Dostopano 16. 1. 2018].
- [42] Will 2015 Be the Year We Finally See Holograms? U. Sahu [Online]. Dosegljivo: [http://tech.co/will-2015-year-finally-see-holograms-2014-](http://tech.co/will-2015-year-finally-see-holograms-2014-12) [12](http://tech.co/will-2015-year-finally-see-holograms-2014-12). [Dostopano 16. 1. 2018].
- [43] Working of 3-D TV. [Online]. Dosegljivo: <http://www.circuitstoday.com/working-of-3-d-tv>. [Dostopano 16. 1. 2018].